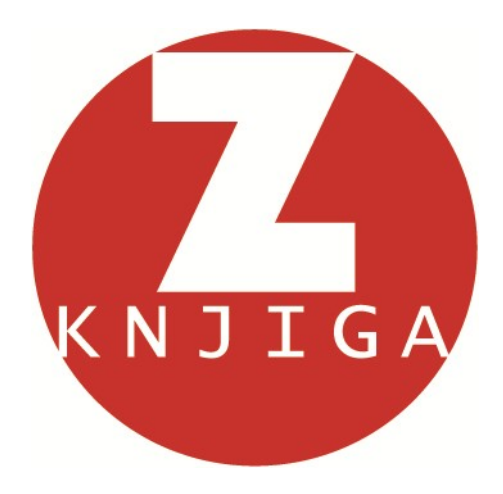

# *Naslov učne enote (teme)* Akcidenčne tiskovine

## *Tehnične lastnosti učnega gradiva*

število strani: 55 število znakov (brez presledkov): 69.629 število znakov (s presledki): 81.021 število slik: 38 število avtorskih slik izdelanih za Učno gradivo: 14 velikost datoteke (*akcidencne\_tiskovine\_im\_lg\_popravljeno.doc*): 4.895 KB

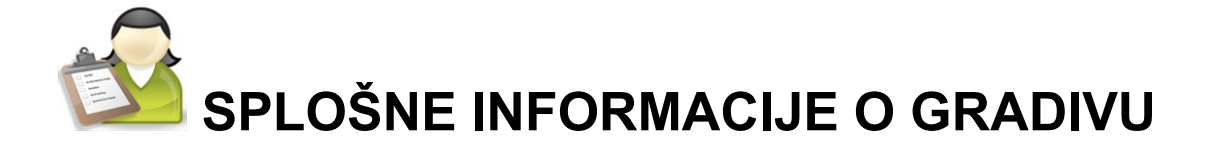

*Izobraževalni program:* medijski tehnik

*Ime modula:* tipografija in reprodukcija – M5

*Naslov učnih tem ali kompetenc, ki jih obravnava učno gradivo:* **Izdelava akcidenčnih tiskovin z upoštevanjem in uporabo pravil stavljenja.**

*Naslov enote učnega gradiva; to ni ena učna ura:*

Akcidenčne tiskovine

**Avtorici:** Iva Molek, Lea Golob **Recenzent:** Gregor Franken **Lektorica:** Darinka Kepec **Datum:** julij 2010

COOO To delo je ponujeno pod Creative Commons Priznanje avtorstva-Nekomercialno-Deljenje pod enakimi pogoji 2.5 Slovenija licenco.

Ŷ

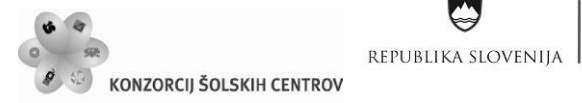

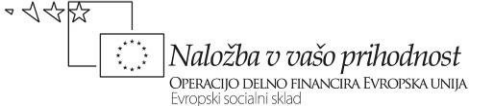

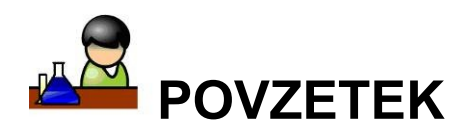

Gradivo Akcidenčne tiskovine opisuje: elemente celostne grafične podobe podjetja, vrste akcidenčnih tiskovin, pravila stavljenja in izdelavo vizitke, dopisnega lista, kuverte (pisemske ovojnice), vabila (sporeda), oglasa, letaka in plakata, kataloga (cenika), dokumentnih in vrednostnih tiskovin, koledarja in letnega poročila.

**Ključne besede:** barve, celostna grafična podoba, priročnik celostne grafične podobe, stavljenje, tipografija, zaščitni znak.

*Key words: colours, corporate identity, corporate identity manual, typsetting, typography, sign.*

REPUBLIKA SLOVENIJA **KONZORCIJ ŠOLSKIH CENTROV** 

Ŷ

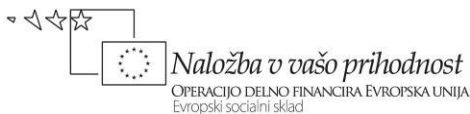

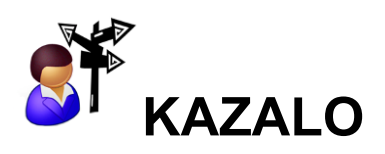

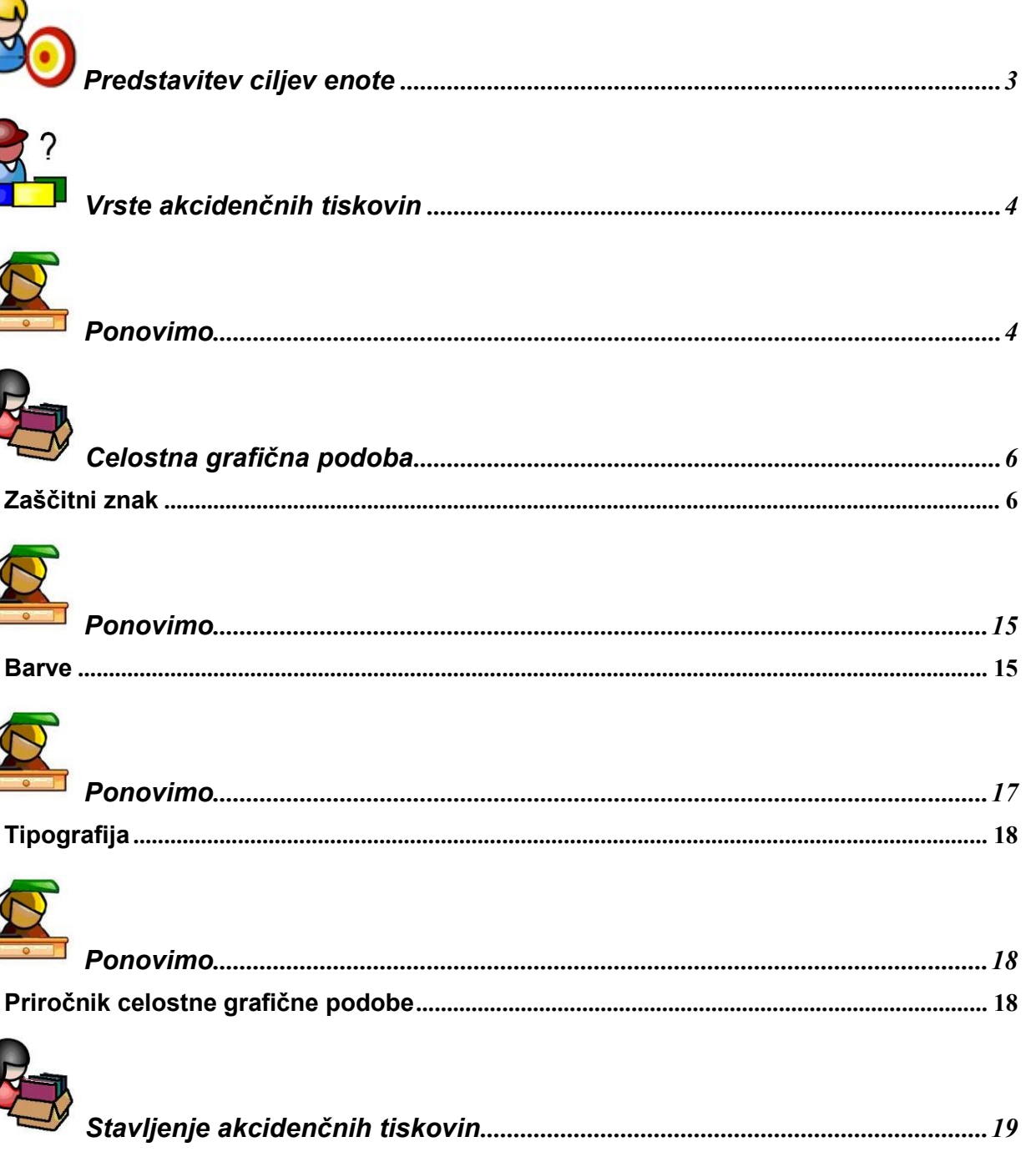

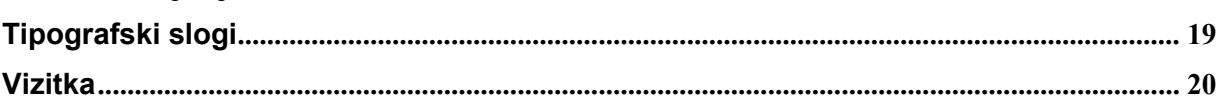

Učno gradivo je nastalo v okviru projekta Munus 2. Njegovo izdajo je omogočilo sofinanciranje Evropskega socialnega sklada Evropske unije in Ministrstva za šolstvo in šport.

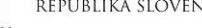

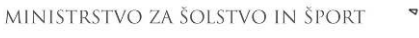

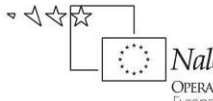

Se

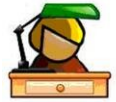

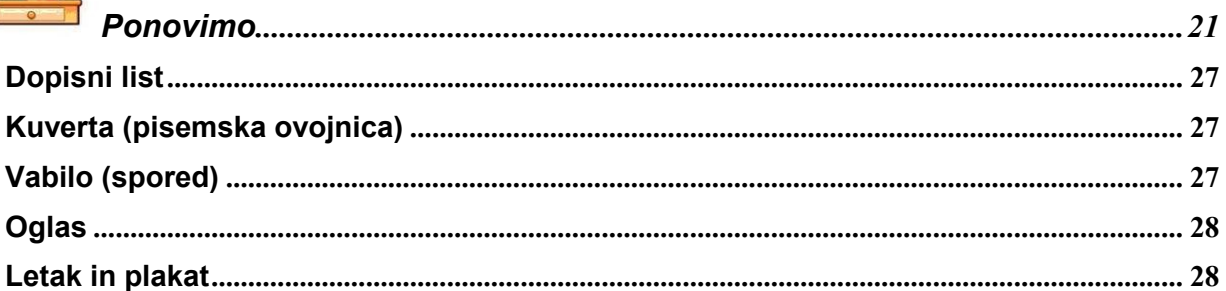

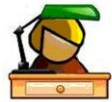

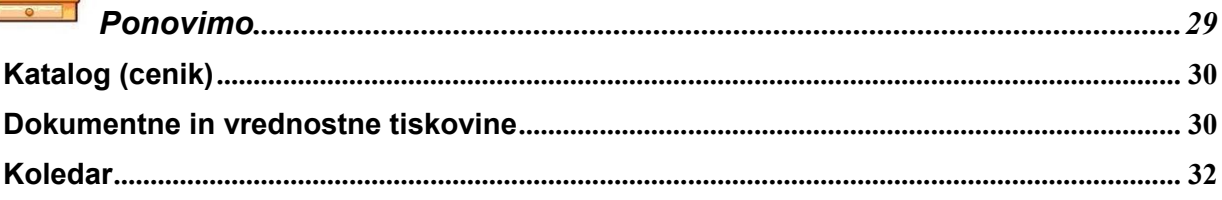

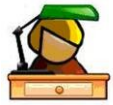

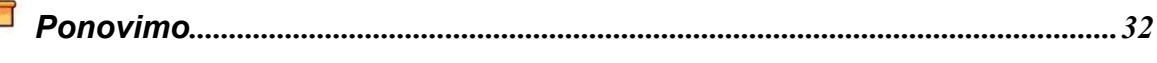

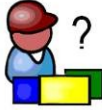

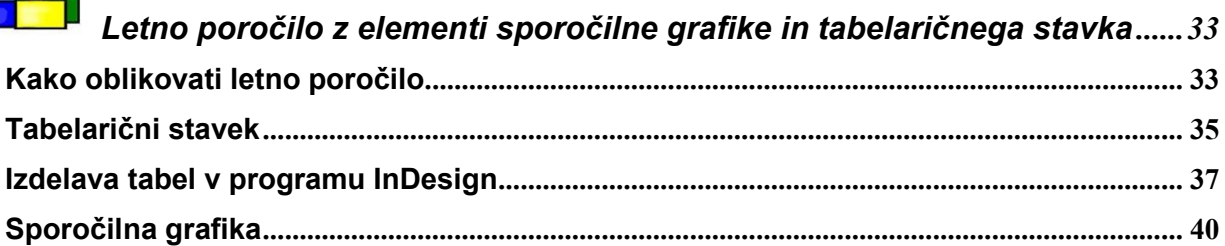

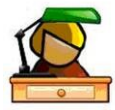

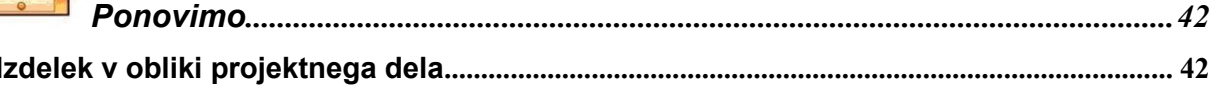

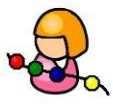

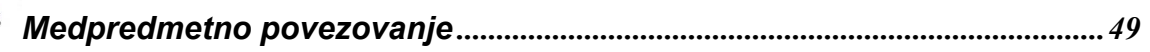

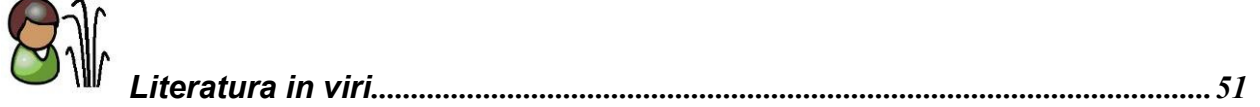

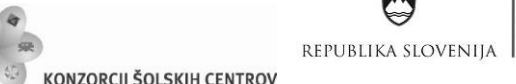

KONZORCIJ ŠOLSKIH CENTROV

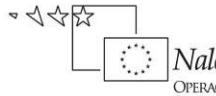

S

 $\boxed{\text{Naložba}\ v\ v\text{ašo prihodnost}}_{\text{DFERACIJO DEINO}} \boxed{\text{Naložba}\ v\ v\text{ašo prihodnost}}_{\text{EVropska UNIJA}}$ 

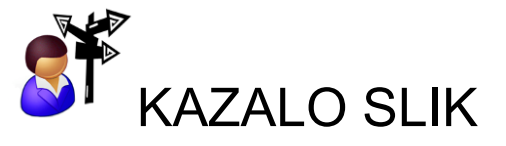

Q

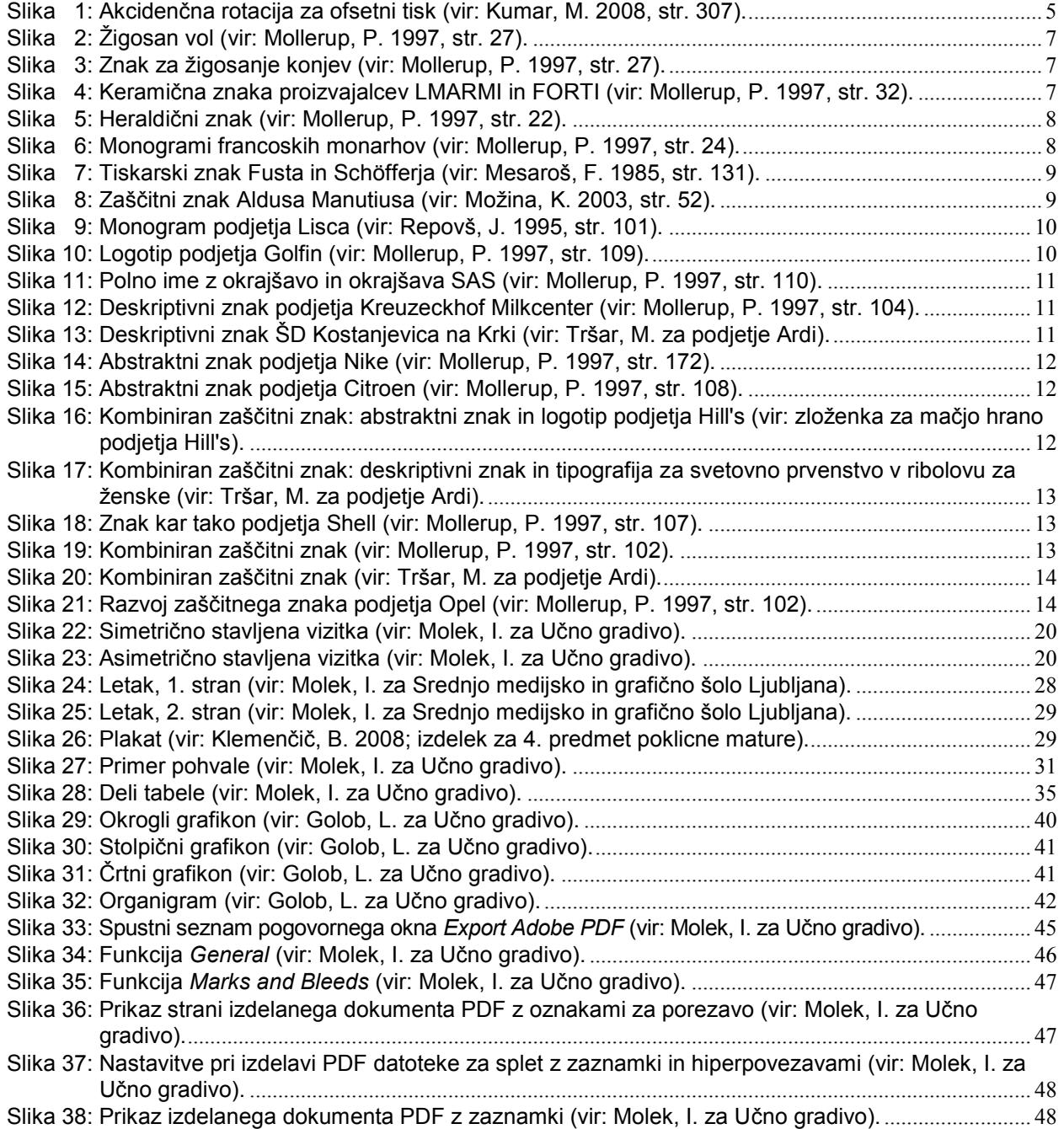

Ŷ

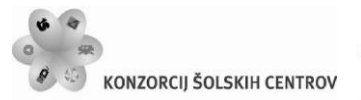

REPUBLIKA SLOVENIJA

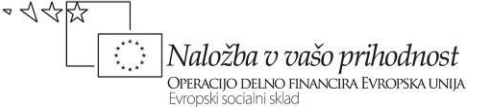

# <span id="page-6-0"></span>**PREDSTAVITEV CILJEV ENOTE**

V vsakdanjem življenju in poslovnem svetu nas akcidenčne tiskovine spremljajo na vsakem koraku. V učnem gradivu bodo predstavljene različne akcidenčne tiskovine in njihova izdelava. Spoznal boš:

## *Cilji:*

vrste akcidenčnih tiskovin in njihovo uporabo; celostno grafično podobo podjetja in priročnik celostne grafične podobe; pravila stavljenja različnih akcidenčnih tiskovin; izdelavo akcidenčnih tiskovin.

S pomočjo učnega gradiva boš samostojno izdelal letno poročilo z elementi sporočilne grafike in tabelaričnega stavka.

#### *Cilji:*

uporaba in povezava znanj pridobljenih pri različnih strokovnih modulih; navajanje na projektni način dela; samostojna izdelava izdelka, njegova predstavitev in zagovor.

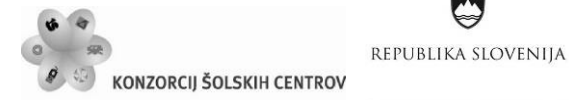

Naložba v vašo prihodnost **OPERACIJO DELNO FINANCIRA EVROPSKA UNIJA** 

 $\Rightarrow \triangleleft \triangleleft \triangleleft \mathbb{R}$ 

Ŷ

# <span id="page-7-0"></span>**VRSTE AKCIDENČNIH TISKOVIN**

**Vizitka** je akcidenčna tiskovina z osebnimi podatki in podatki o zaposlitvi. Uporabljamo jo za lažje navezovanje osebnih in poslovnih stikov.

**Dopisni list** uporabljajo podjetja in ustanove za medsebojno dopisovanje.

**Kuverta (pisemska ovojnica)** se uporablja za pošiljanje tiskovin.

**Vabilo (spored)** je tiskovina, namenjena povabilu na prireditev. Z njo obvestimo povabljenca o tem, kdo je prireditelj, kaj prireja ter kje in kdaj.

**Oglas** podjetja in ustanove uporabljajo za ponujanje svojih izdelkov, storitev, z njimi iščejo delavce.

**Letak in plakat** sta tiskovini, namenjeni javnemu obveščanju, oglaševanju, povabilu na prireditev.

**Katalog (cenik)** je pregledna zbirka določenih del (tudi knjižnih, umetniških) ali predmetov oziroma prodajnih izdelkov; kadar so v katalogu objavljene tudi cene, tiskovino imenujemo cenik.

**Dokumentne in vrednostne tiskovine** so trajnejše listine. Mednje prištevamo diplome, spričevala, denar, menice, čeke in podobno.

**Koledar** je pregledna razporeditev dni v letu.

**Letno poročilo** je namenjeno predstavitvi poslovnih rezultatov podjetja lastnikom (delničarjem), zaposlenim, poslovnim partnerjem in vsem, ki se za podjetje zanimajo.

<span id="page-7-1"></span>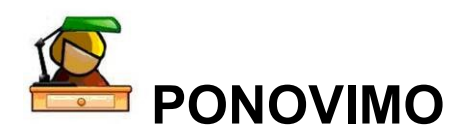

Ali lahko na podlagi lastnih izkušenj navedeš vsaj še tri vrste akcidenčnih tiskovin in opredeliš njihov namen in uporabo?

## *V pomoč naj ti bo tudi naslednje:*

**Akcidenčne tiskovine** so priložnostne, komercialne tiskovine, ki so stavljene po izdelanih osnutkih.

**Klasična akcidenčna rotacija za ofsetni tisk** (slika 1) je namenjena za kakovostno tiskanje priložnostnih tiskovin, kot so prospekti, katalogi, revije. Zato se pogosto imenuje tudi revijalna rotacija. Štiri ali več tiskovnih členov deluje po načelu guma-guma, kar pomeni, da ni tiskovnih valjev. Trak papirja teče med dvema ofsetnima valjema, ki drug drugemu služita kot tiskovni valj. Za tiskovnimi členi je navadno plinski sušilnik za sušenje odtisov z vročim zrakom, potem pa zgibalnik z rezalnikom (Kumar, M. 2008).

S

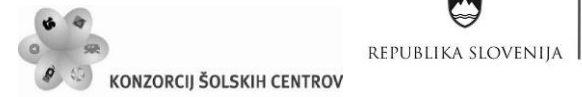

A

• <<< Maložba v vašo prihodnost<br>Operacijo delno financira Evropska unija<br>Evropski socialni sklad  $\mathcal{L}_{\mathcal{A}}$ 

<span id="page-8-0"></span>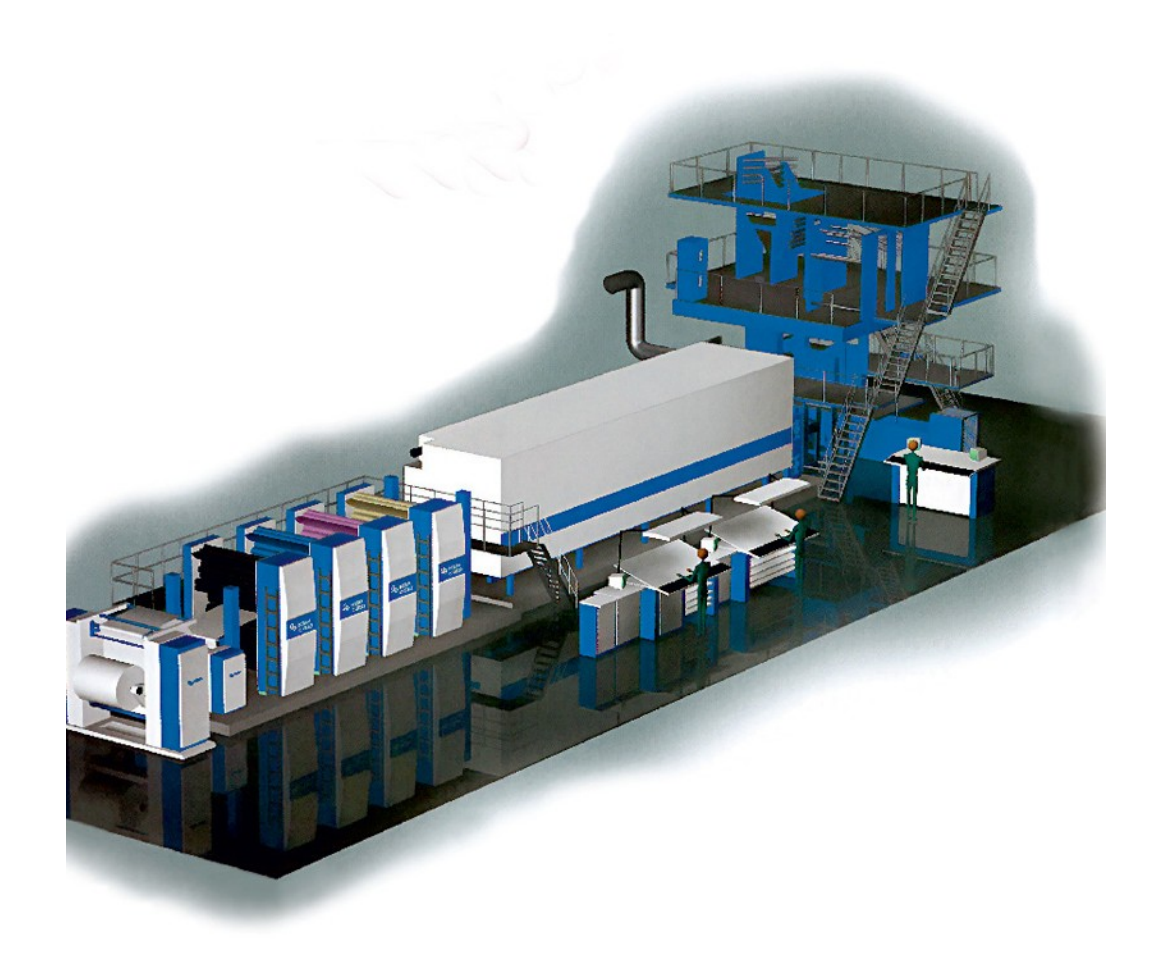

Slika 1: Akcidenčna rotacija za ofsetni tisk (vir: Kumar, M. 2008, str. 307).

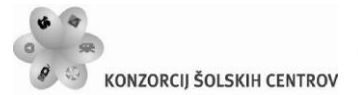

Naložba v vašo prihodnost OPERACIJO DELNO FINANCIRA EVROPSKA UNIJA

•<<<

Ŷ

# <span id="page-9-0"></span>**CELOSTNA GRAFIČNA PODOBA**

REPUBLIKA SLOVENIJA

Osnova za stavljenje akcidenčnih tiskovin je celostna grafična podoba podjetja, za katero se tiskovine izdelujejo. Pravila uporabe elementov celostne grafične podobe so zapisana v priročniku za njeno izvajanje.

Podjetja za izdelavo celostne grafične podobe običajno najamejo grafičnega oblikovalca. Grafična priprava za različne medije in izdelava najrazličnejših tiskovin ter drugih aplikacij pa je v domeni izvedbenikov – tudi medijskih in grafičnih tehnikov.

V posameznih primerih lahko kreativni posamezniki sodelujejo tudi pri izdelavi celostne grafične podobe, zato moramo poznati osnovne elemente celostne grafične podobe: zaščitni znak, barve, tipografijo.

Celostna grafična podoba je za vsako podjetje, društvo, trgovino itd. nekakšen začetek delovanja. Uvajanje nove podobe je običajno za podjetja znamenje sprememb. Nova podoba nastaja z zelo skrbnim načrtovanjem vodilnih v podjetju in kasneje oblikovalcev oziroma izvajalcev nove podobe. Največkrat se podjetja odločajo za novo podobo ob začetku svoje dejavnosti ali kadar je potrebna zamenjava ali samo preoblikovanje že obstoječe podobe. Dobra grafična podoba podjetja pripomore k boljšemu ugledu, resnosti, profesionalnosti podjetja, zato njeno prepogosto menjanje ni dobro, ker to ustvarja vtis negotovosti in neprepoznavnosti.

Nova celostna grafična podoba nastaja s profesionalnim in koordiniranim delom med oblikovalci in podjetjem, ki želi novo podobo. Za dober končni rezultat, so potrebne različne faze: raziskave, študije, analize, pregled literature, raziskava že obstoječih sorodnih podjetij ter raziskava ustreznosti dosedanje podobe, predvsem z vidika ustreznosti dosedanjega zaščitnega znaka in imena. Definirati je potrebno osnovne cilje in želje naročnika. V podjetju se morajo dogovoriti, ali bodo obdržali obstoječe ime ali se bodo preimenovali. Podjetje, ki potrebuje novo podobo, vsekakor potrebuje izdelano poslanstvo in vizijo.

# <span id="page-9-1"></span>*Zaščitni znak*

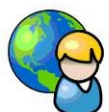

Na začetku oblikovalci pripravijo zasnovo, skice ter nekaj osnutkov. Ko je vzpostavljena vez med ustrezno barvo, znakom, logotipom ter tipografijo v različnih pojavnostih, se pričnejo oblikovati aplikacije nove celostne podobe. Ko nova podoba zaživi, je potrebno izdelati tudi priročnik za njeno izvajanje.

Zaščitni znak je najosnovnejši element celostne grafične podobe. Znaki in njegove oblike vzbujajo največ pozornosti, so najpomembnejši elementi celostne grafične podobe. Zaščitne znake uporabljamo za sporočilnost, za prikazovanje lastnosti in za označevanje izdelkov.

Zaščitni znaki ali gesla, ki so služila za isti namen, obstajajo vsaj 5000 let (Mollerup, P. 1997). Zgodovinski zaščitni znaki so bili namenjeni bolj pošiljatelju kot prejemniku. Zgodovinske

 $\sim$  1455

Naložba v vašo prihodnost

OPERACIJO DELNO FINANCIRA EVROPSKA UNIJA

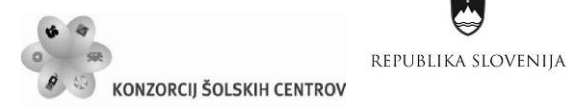

zaščitne znake so uporabljali, da bi potrdili družbeno pripadnost: kdo je to in kdo to pravi, lastništvo: čigava last je nekaj, poreklo: kdo je to naredil. Ti prvi poizkusi so bili slikovni, takrat še niso uporabljali črk. K zgodovinskim zaščitnim znakom lahko prištevamo tiskarske znake, heraldične znake, monograme, žigosanje, keramične znake, prostozidarske znake.

Žigosanje živali poznamo vsaj 5000 let (Mollerup, P. 1997). Kasneje se je le-to najbolj razmahnilo v ZDA, kjer so uvedli celo register. Znamenja sestavljajo črke, številke, podobe ali njihove kombinacije. Na sliki 2 vidimo žigosanega vola. S široko puščico, prikazano na sliki 3, so Angleži označevali svoje konje med stoletno vojno.

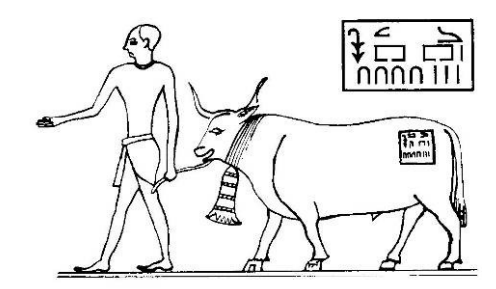

Slika 2: Žigosan vol (vir: Mollerup, P. 1997, str. 27).

<span id="page-10-0"></span>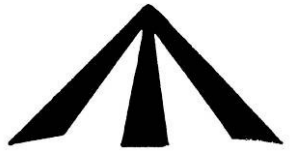

Slika 3: Znak za žigosanje konjev (vir: Mollerup, P. 1997, str. 27).

<span id="page-10-1"></span>Starodavni keramični izdelki so bogat vir znakov. Na starogrških vazah so znaki trgovcev, ki so jih kupovali od lončarjev in jih prodajali na oddaljena tržišča. Na nekaterih so tudi lončarjevi znaki, primer vidimo tudi na sliki 4, na nekaterih so celo vpisane cene.

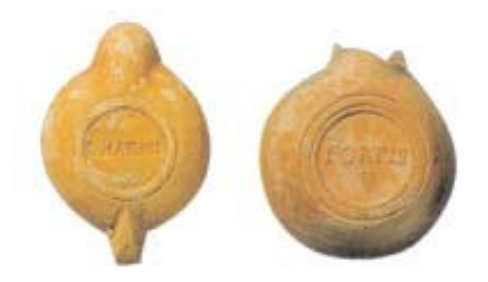

<span id="page-10-2"></span>Slika 4: Keramična znaka proizvajalcev LMARMI in FORTI (vir: Mollerup, P. 1997, str. 32).

Srednjeveški prostozidarji so bili veliki graditelji. Bili so arhitekti, inženirji in izkušeni delavci. Že od 12. stoletja naprej so svoje osebne znake vklesali v kamen, da bi tako postali nesmrtni, da bi pokazali svoj ponos, obeležili svoje delo in dobili zasluženo plačilo. Ti znaki niso vsebovali črk, saj so poizkušali ohraniti skrivnostnost.

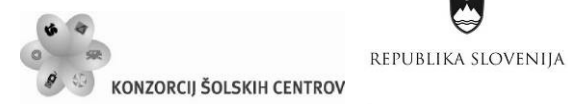

Naložba v vašo prihodnost OPERACIJO DELNO FINANCIRA EVROPSKA UNIJA

 $\sim$  1455

Ŷ

Grboslovje izvira iz sredine 12. stoletja (Mollerup, P. 1997). Heraldične znake so prvi uporabili križarji, ki jih je papež pozval na križarske vojne proti muslimanom. Znake so imeli na oblekah, ščitih, zastavah, ker so jih potrebovali za medsebojno prepoznavanje. Pomembne so bile tudi barve. Heraldične barve so rdeča, modra, črna, zelena, vijolična, srebrna in zlata. Po heraldičnih zapovedih je bela enaka srebrni, rumena pa zlati. Heraldični znaki na orožju prikazujejo motive iz rastlinskega, živalskega sveta, ročnih izdelkov ali izmišljene motive – mitološke živali. Na sliki 5 vidimo heraldični znak z značilnimi heraldičnimi barvami. Ta motiv (dva para škarij za striženje ovac) se prvič pojavi na kovancu iz danskega mesta Sakskøbinga približno leta 1320 (Mollerup, P. 1997).

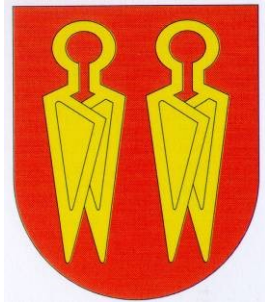

Slika 5: Heraldični znak (vir: Mollerup, P. 1997, str. 22).

<span id="page-11-0"></span>Originalni grški naziv za monogram pomeni »enostavna črta«. Danes ta pojem razumemo kot obliko, ki jo sestavljajo začetnice osebnega imena. V zgodovini so jih pogosto uporabljali kot podpis, ker večina ljudi ni znala niti pisati niti brati. V srednjem veku so se podpisovali s križci. Nekateri notarji so vpisali navpično črto, podpisniki pa so dodali vodoravno. Francoski monarhi so se podpisovali z monogrami, ki jih je sestavljal križ, ki je imel v presečišču romboidni ščit. Monograme francoskih monarhov vidimo na sliki 6.

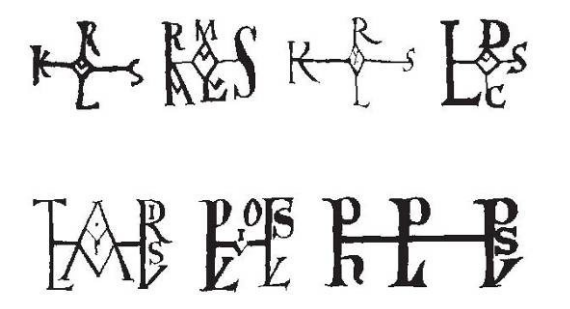

Slika 6: Monogrami francoskih monarhov (vir: Mollerup, P. 1997, str. 24).

<span id="page-11-1"></span>Kmalu zatem, ko je sredi 15. stoletja Gutenberg začel s tiskanjem, so tiskarji začeli označevati svoje izdelke. Začetni znaki so bili vrezani v les ali kovino in natisnjeni na naslovni strani ali na koncu knjige. Barvi sta bili črna ali rdeča. Kasneje so jih nadomestile ilustracije in znaki založnikov (Mollerup, P. 1997). Prvi znani tiskarjev zaščitni znak je par ščitov iz leta 1457, prikazan je na sliki 7, pripadal pa je Fustu in Schöfferju (Možina, K. 2003). Tiskar Aldus Manutius je uporabljal zaščitni znak, prikazan na sliki 8, na katerem je okoli sidra ovit delfin.

MINISTRSTVO ZA ŠOLSTVO IN ŠPORT •<<< Naložba v vašo prihodnost REPUBLIKA SLOVENIJA **OPERACIJO DELNO FINANCIRA EVROPSKA UNIJA**<br>Evropski socialni sklad KONZORCIJ ŠOLSKIH CENTROV Ļ

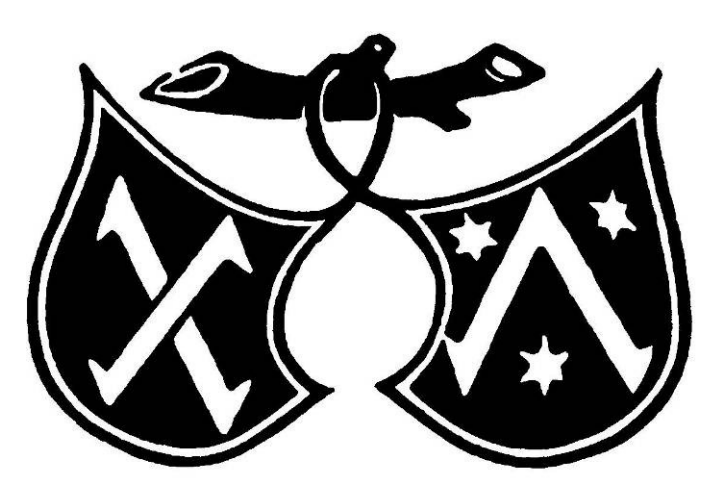

Slika 7: Tiskarski znak Fusta in Schöfferja (vir: Mesaroš, F. 1985, str. 131).

<span id="page-12-0"></span>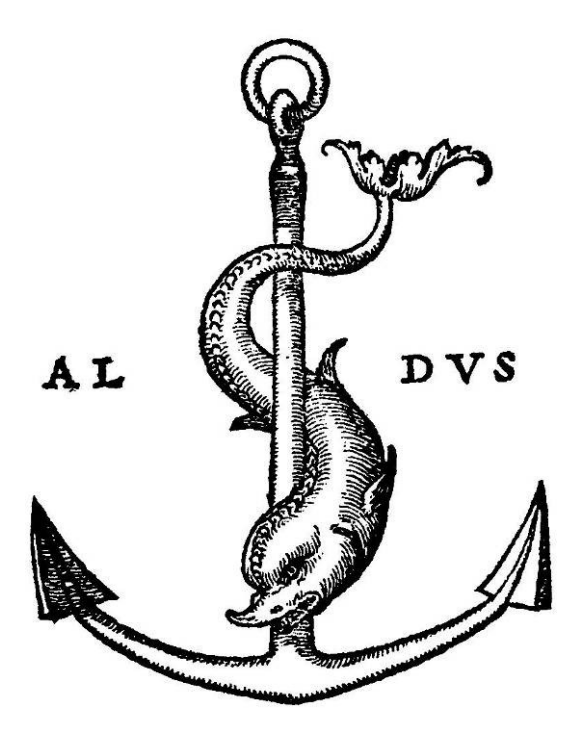

Slika 8: Zaščitni znak Aldusa Manutiusa (vir: Možina, K. 2003, str. 52).

# <span id="page-12-1"></span>**Razvrščanje zaščitnih znakov**

Znak in njegove oblike vzbujajo največ pozornosti in so najpomembnejši element celostne grafične podobe. Kvaliteta zaščitnih znakov ni vedno nujno nedvoumna in razločna, ponavadi pa sta ti dve lastnosti povezani. Črke v logotipih so lahko tako nenavadno oblikovane, da jih skoraj nihče ne obravnava kot črke. Razlago, ki obravnava zaščitni znak za deskriptivni znak, bi morda lahko kar pozabili in večini uporabnikov prikazali zaščitni znak kot abstraktni znak. Znake uporabljamo dosledno.

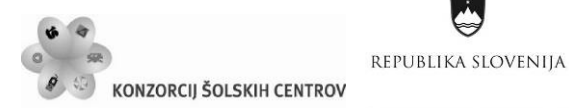

Naložba v vašo prihodnost OPERACIJO DELNO FINANCIRA EVROPSKA UNIJA

 $\sim$  1 1  $\sim$ 

Zaščitni znak lahko sestavlja črka, več črk in slika, kar pomeni, da ga lahko uvrstimo v dva razreda. Ker si različni uporabniki razlagajo isti zaščitni znak na različne načine, pomeni, da lahko nek zaščitni znak razvrstimo na več načinov. Nekdo, ki pripada drugi kulturi, bo predstavljal ali razvrstil vsaj nekaj zaščitnih znakov povsem drugače.

Glavni tipi znakov so: lingvistični, matematični, znanstveni in grafični (Repovš, J. 1995). V okviru celostne grafične podobe govorimo o grafičnem znaku. Kvaliteta in intenzivnost znaka kot dražljaja sta odvisni od oblike, velikosti in medsebojnih odnosov likovnih struktur, ki znak sestavljajo. Znaki imajo lahko neskončno število oblik, barv in pojavnosti. Grafične znake delimo na tipografske in slikovne znake.

**Tipografski znak** je črka kot lingvistični znak ali pa sestavljenka iz več črk, lahko je monogram (Mollerup, P. 1997). Tipografski simbol je lahko tudi logotip podjetja.

Monogram so začetnice imena podjetja, ki so izpisane z značilnimi črkami in so običajno izpisane svobodno brez uokvirjanja. Monogram za svoje prikazovanje uporablja podjetje Lisca in je prikazan na sliki 9.

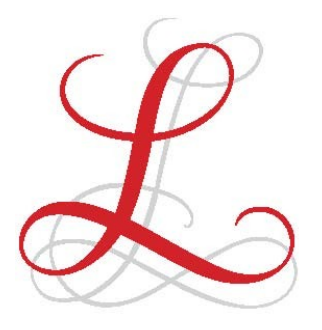

Slika 9: Monogram podjetja Lisca (vir: Repovš, J. 1995, str. 101).

<span id="page-13-0"></span>Izraz »logotip« izhaja iz grške besede *logos* in pomeni beseda. Logotip včasih predstavlja daljše znake in lahko čitljiva imena. Včasih pa se logotip nanaša na krajša imena, akronime ali okrajšave. Če oblika črk v logotipu predstavlja določeno podjetje ali izdelek zaradi neke vizualne podobnosti ali vzporednosti, potem je logotip utemeljevalni znak, če gledamo njegovo vizualno podobo. (Mollerup, P. 1997). V imenu Golfin, na sliki 10, je »o« dvignjen, da bi ponazoril žogico za golf v letu. Golfin je skupina sedmih golf igrišč. Zaščitni znak izraža naravo dejavnosti s svojo ikonizacijo: poskakujoči »o«, ki ponazarja žogico za golf v letu.

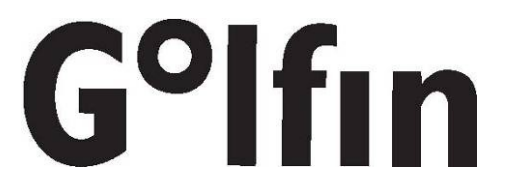

Slika 10: Logotip podjetja Golfin (vir: Mollerup, P. 1997, str. 109).

<span id="page-13-1"></span>Včasih podjetje uporablja svoje polno ime skupaj z okrajšavami; včasih pa le okrajšavo. Skandinavska letalska družba uporablja polno ime in štiri okrajšave: Scandinavian Airlines System, Scandinavian Airlines, Scandinavian, SAS in SK. Na sliki 11 sta prikazani polno ime z okrajšavo in okrajšava.

Ŷ

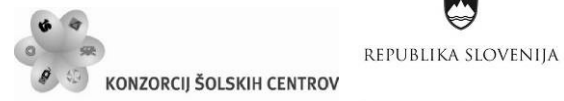

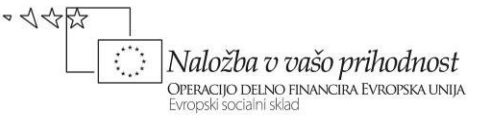

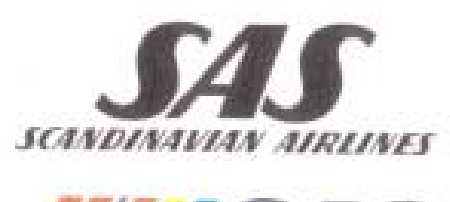

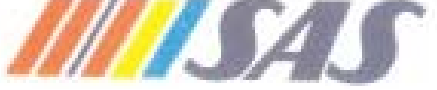

Slika 11: Polno ime z okrajšavo in okrajšava SAS (vir: Mollerup, P. 1997, str. 110).

<span id="page-14-0"></span>**Slikovni – simbolni znaki** so podobe. Slikovne znake delimo na deskriptivne, abstraktne, najdene (kar tako) in kombinirane.

**Deskriptivni znaki** so podobe ali posnetki stvarnega sveta. Namesto simboliziranja opisujejo to kar reprezentirajo (Mollerup, P. 1997). Znak ribe, ki predstavlja ribjo restavracijo, je podoba. Lahko pa je to maska, ki je znak za gledališče. Deskriptivni znaki se nanašajo direktno na objekt, podjetje ali določen izdelek. Odnos med simbolom in njegovim objektom je vzpodbuden. Deskriptivne znake hitreje prepoznamo. Njihove oblike so posnetki realnega sveta. Njihova pomenska struktura je stabilnejša in težje spremenljiva. Prav zaradi tega so simboli manj fleksibilni.

Na sliki 12 vidimo deskriptivni znak podjetja Kreuzeckhof Milkcenter; podaljšana krava nazorno prikazuje, da gre za pridelavo mleka. Spada med deskriptivne znake. Športno društvo Kostanjevica na Krki prav tako uporablja deskriptivni znak, ki predstavlja športnika, znak je prikazan na sliki 13.

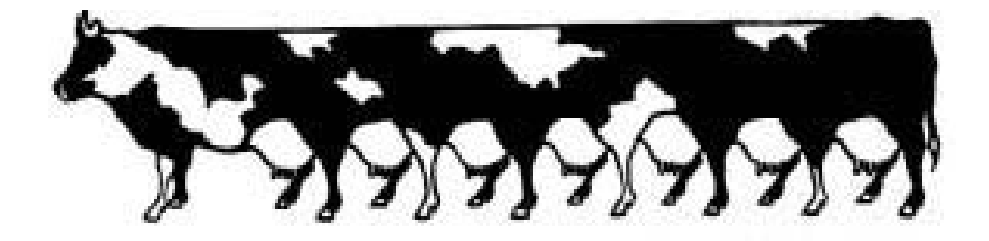

<span id="page-14-1"></span>Slika 12: Deskriptivni znak podjetja Kreuzeckhof Milkcenter (vir: Mollerup, P. 1997, str. 104).

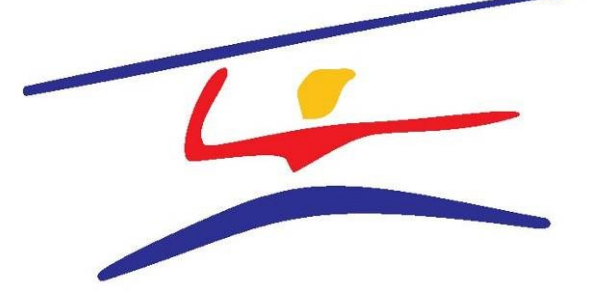

<span id="page-14-2"></span>Slika 13: Deskriptivni znak ŠD Kostanjevica na Krki (vir: Tršar, M. za podjetje Ardi).

 $\sim$  1455

Naložba v vašo prihodnost

OPERACIJO DELNO FINANCIRA EVROPSKA UNIJA

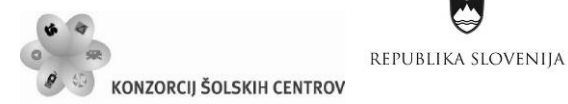

**Abstraktni znaki** zbujajo različen odziv ob dojemanju vsebine objekta, na katerega se nanašajo. Abstraktni znaki so zelo pogosti in zaradi svoje oblike veliko bolj fleksibilni (Repovš, J. 1995). Z razvojem in spreminjanjem podjetij je lažje spreminjati pomensko strukturo abstraktnega znaka kot deskriptivnega. Abstraktni znak podjetja, ki se ukvarja z izdelavo športne opreme Nike, je zelo prepoznaven abstraktni znak. Zaradi svoje prepoznavnosti se lahko pojavlja brez tipografskega znaka (slika 14), vendar je podjetje potrebovalo vrsto let, da smo si uporabniki znak zapomnili in se tako danes največkrat pojavlja brez tipografskega znaka.

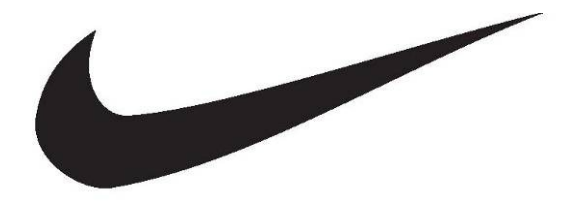

Slika 14: Abstraktni znak podjetja Nike (vir: Mollerup, P. 1997, str. 172).

<span id="page-15-0"></span>Tudi francosko podjetje za izdelavo avtomobilov Citroen uporablja abstraktni znak, prikazan je na sliki 15. Abstraktni znaki se najpogosteje uporabljajo v kombinaciji z logotipom, imenujemo jih kombinirani znaki.

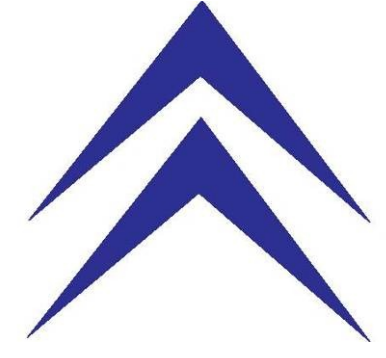

Slika 15: Abstraktni znak podjetja Citroen (vir: Mollerup, P. 1997, str. 108).

<span id="page-15-1"></span>**Kombinirani zaščitni znaki** so kombinacije različnih vrst znakov, ki se združujejo v nov znak. Najbolj pogosto se abstraktni znaki kombinirajo s tipografskim znakom ali deskriptivni znaki s tipografskim znakom. Slika 16 prikazuje abstraktni znak, kombiniran z logotipom podjetja Hill's, na sliki 17 pa je deskriptivni znak kombiniran s tipografijo in je bil uporabljen za svetovno prvenstvo v ribolovu za ženske.

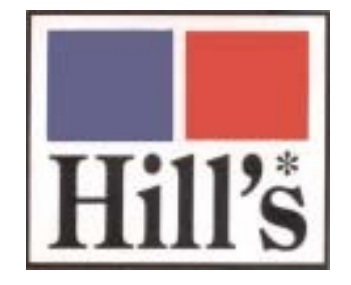

<span id="page-15-2"></span>Slika 16: Kombiniran zaščitni znak: abstraktni znak in logotip podjetja Hill's (vir: zloženka za mačjo hrano podjetja Hill's).

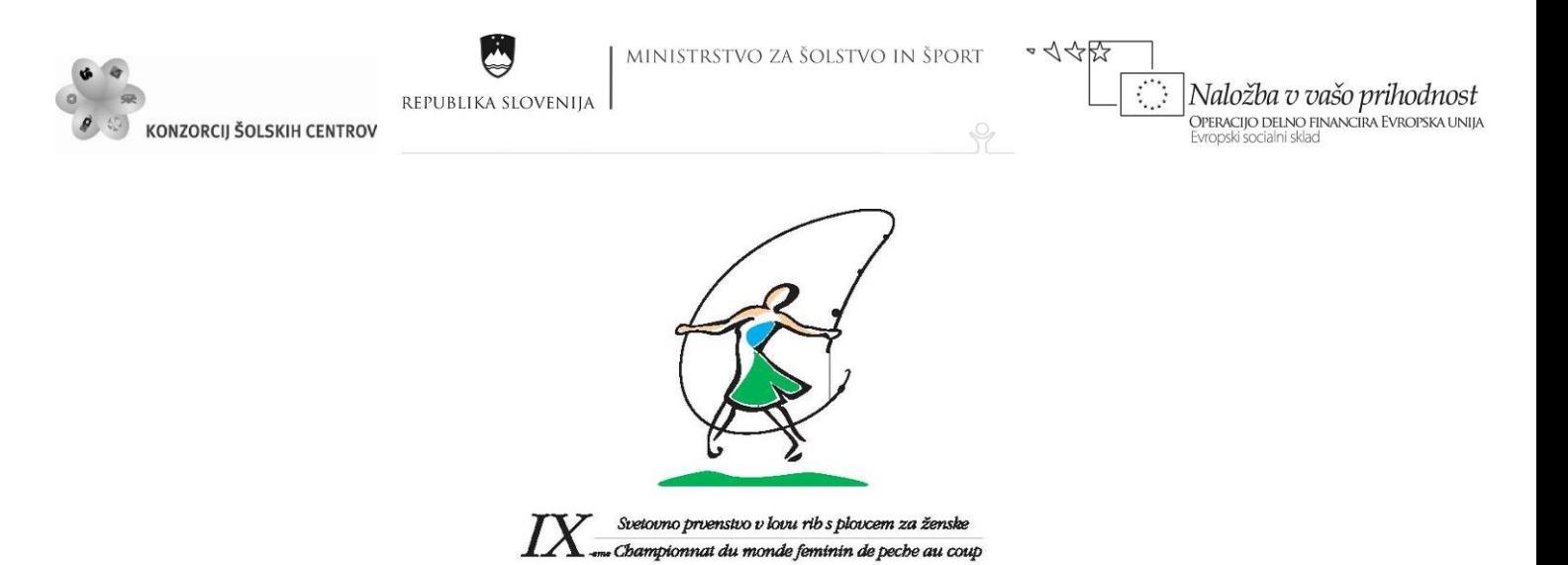

<span id="page-16-0"></span>Slika 17: Kombiniran zaščitni znak: deskriptivni znak in tipografija za svetovno prvenstvo v ribolovu za ženske (vir: Tršar, M. za podjetje Ardi).

**Najdeni (kar tako) znaki** se nanašajo direktno na svoj objekt. Ti znaki so včasih prepoznavni na način, ki v resnici nima nič skupnega s podjetjem ali izdelkom, ki ga predstavljajo (Mollerup, P. 1997). Zaščitni znak podjetja Shell, ki je prikazan na slik 18, lahko pojmujemo kot znak kar tako. Znak za Shell prikazuje prepoznavno školjko, ki pa neposredno nima nič skupnega z izdelki podjetja, katerega predstavlja. Posredno pa pomeni »čisto tehnologijo« v naftni industriji.

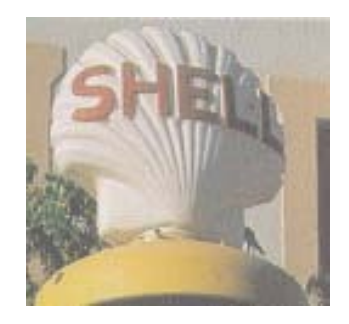

Slika 18: Znak kar tako podjetja Shell (vir: Mollerup, P. 1997, str. 107).

<span id="page-16-1"></span>Podjetja lahko uporabljajo tudi dve različici, za svoje predstavljanje uporabljajo logotip ali znak. Mobil Oil uporablja obe različici: na sliki 19 je logotip s slikovnim znakom, ki prikazuje Pegaza. V enobarvni aplikaciji so rdeči »o« med modrima »M« in »bil« v logotipu nadomestili z »o«, ki ga predstavljata dva koncentrična kroga. Ravno tako podjetje Sinergy uporablja dve različici za svoje predstavljanje. V prvi ima kombinirani znak, ki je v obliki kroga, v krogu je črka i, v drugi različici pa uporabljajo samo logotip, v katerem je črka i tudi označena na podoben način; znak podjetja je na sliki 20.

<span id="page-16-2"></span>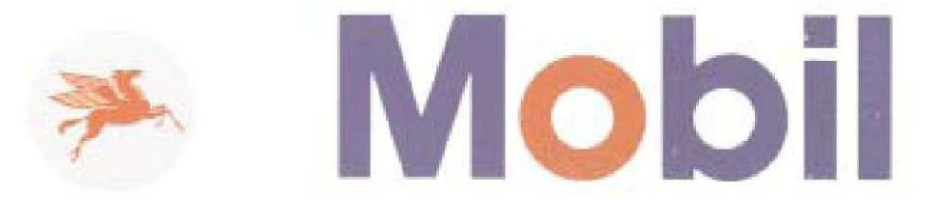

Slika 19: Kombiniran zaščitni znak (vir: Mollerup, P. 1997, str. 102).

MINISTRSTVO ZA ŠOLSTVO IN ŠPORT  $\sim$  1455 Naložba v vašo prihodnost REPUBLIKA SLOVENIJA OPERACIJO DELNO FINANCIRA EVROPSKA UNIJA KONZORCIJ ŠOLSKIH CENTROV Ŷ

Slika 20: Kombiniran zaščitni znak (vir: Tršar, M. za podjetje Ardi).

**SINERGY** 

NERGY

# <span id="page-17-0"></span>**Razvoj znaka**

Grafično oblikovanje skupne podobe kot tudi oblikovanje določene podobe pomenita neko dogajanje in rezultat le-tega. Vsak oblikovalski program se mora prilagajati spreminjajočim pogojem.

Družba postaja vse bolj zapletena, zaščitni znaki pa so, kot je videti, čedalje bolj enostavni. Morda je to posledica spremenjenega okusa ali pa naraščajočega življenjskega tempa, v katerem je hitro prepoznavanje bistveno. Strokovnjaki na področju oblikovanja in v podjetjih čedalje bolj spoznavajo, da je enostavnost vrlina, da včasih manj pomeni več.

Na sliki 21 je prikazan razvoj znaka podjetja Opel, ki je znano po izdelavi avtomobilov. Podjetje, ustanovljeno leta 1862, je najprej izdelovalo šivalne stroje, za svoje označevanje je uporabljalo monogram AO (slika 21 a). V začetku 20. stoletja so začeli izdelovati kolesa in v znaku se je pojavilo družinsko ime (slika 21 b). Šele nato je sledila proizvodnja avtomobilov, uporabljati so začeli znak v obliki očesa z družinskim imenom (slika 21 c), sredi dvajsetih let prejšnjega stoletja so uvedli proizvodnjo motornih koles in znak je postal okrogel, dopolnjen s strelo; znak so še naprej posodabljali in ga dokončno poenostavili leta 1987 (slika 21 d).

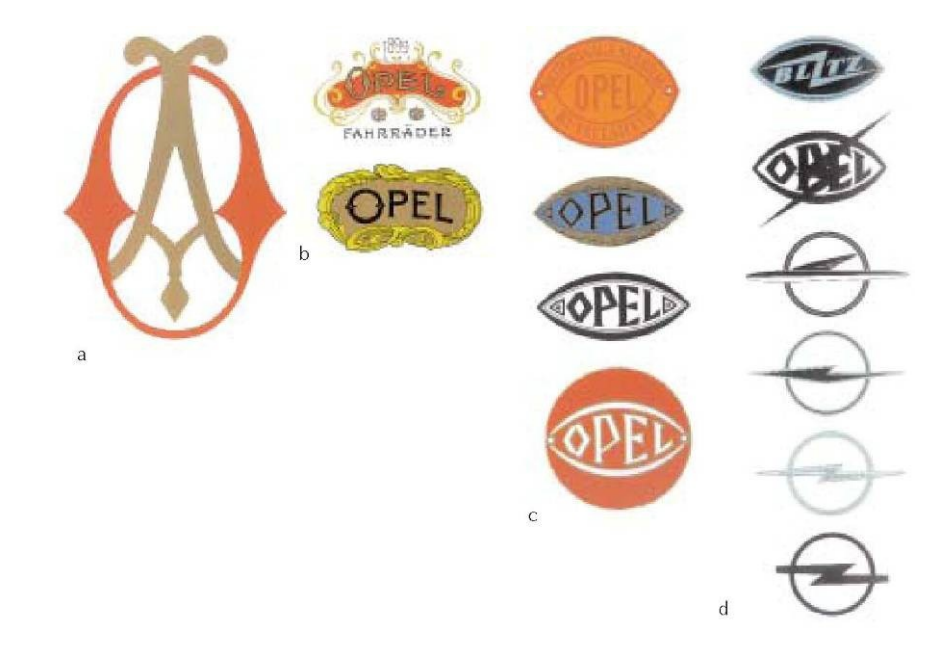

<span id="page-17-1"></span>Slika 21: Razvoj zaščitnega znaka podjetja Opel (vir: Mollerup, P. 1997, str. 102).

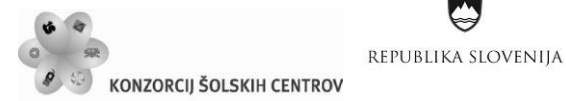

Naložba v vašo prihodnost OPERACIJO DELNO FINANCIRA EVROPSKA UNIJA Evropski socialni sklac

 $\sim$  1 1  $\sim$ 

Ŷ

<span id="page-18-0"></span>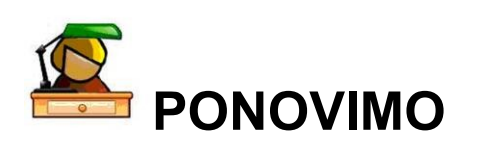

Naštej nekaj podjetij, katerih zaščitne znake dobro poznaš. Na podlagi zgornjih opisov razvrsti njihove zaščitne znake in pojasni, zakaj so se ti vtisnili v spomin. Povprašaj sošolca/sošolko ali tudi on/ona pozna ta podjetja in njihove zaščitne znake.

# <span id="page-18-1"></span>*Barve*

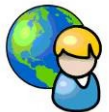

Barve in kombinacije barv so pomembna oblika informacije, zato so barve tudi pomemben del zaščitnih znakov in celostnih grafičnih podob. Barve pripomorejo k večji prepoznavnosti, razlikovanju, berljivosti znakov. Pogosto pravimo, da je določen znak (logotip) dober, ker je prepoznaven tudi v črno-beli različici.

V vsakdanjem življenju nas obdaja množica barv. Njihova prisotnost je tako samoumevna, da ponavadi ne razmišljamo o nastanku barv. Okolico, v kateri živimo, zaznavamo s čutili, s pomočjo katerih se človek nauči obdelovati informacije. Ta čutila skupaj z možgani in živčnim sistemom omogočajo nastanek občutkov, kot so vid, sluh, vonj, okus in tip. Najpomembnejše človekovo čutilo je vid (Kumar, M. 1993). Z njim zaznava ali ocenjuje obliko, velikost, razdaljo, gibanje, barvo, ton in svetlost. Toda vid deluje le v navzočnosti svetlobe, ki je izvor vseh barv. Barve so sestavni del vseh teles, ki jih zaznava naš vid.

Dojemanje barv je posledica fizikalnih, fizioloških in psiholoških učinkov svetlobe. Fizika preučuje energijsko naravo svetlobe, fiziologija čutne procese, ki so potrebni pri gledanju oz. pretvarjanju svetlobne energije v barvne signale, ter psihologija dojemanje tistega, kar vidimo. Iz tega lahko sklepamo, da je oko čutilo, ki zaznava svetlobo, medtem ko občutek barve ali tona nastane, ko pride ustrezni signal v možgane. Svetlobi, ki povzroči neposredno zaznavanje tonov in barv, rečemo barvni dražljaj. Le-ta je lastnost predmeta. Očesu jo posreduje svetloba, ki jo predmet seva, prepušča ali odbija. Posledica le-tega v očesu je barvna valenca in zato pravimo, da je barvna valenca informacija o barvnem dražljaju (Kumar, M. 1993). Vendar ne barvni dražljaj ne barvna valenca ne posredujeta barve ali tona, kot ju dojamemo v možganih. Zato moramo uporabiti še tretji pojem, to je barvni vtis. Ta pomeni dojemanje barve ali definiranje končnega občutka. Omenjeni postopek dojemanja barv lahko opišemo tudi drugače. Ko žarki svetlobe padejo v oko, nastane na retini očesa barvna valenca zaradi barvnega dražljaja, ki je povzročil nastanek kemijskih reakcij in aktiviral barvne receptorje, v katerih so barvila, občutljiva za svetlobo glede na svojo spektralno sestavo in njihovo spektralno občutljivost. Retina je tanka plast živcev, ki prepletajo fotoreceptorje, ki jih delimo na čepke in paličice. V retini očesa je okoli 110-120 milijonov paličk in okoli 6 milijonov čepkov (Kumar, M. 1993). Le-te delimo na tri vrste, ki se med seboj ločijo po spektralni občutljivosti. Ko svetloba doseže mrežnico, povzroči razpadanje barvila v čutnih celicah oz. barvnih receptorjih. To sproži živčni dražljaj, ki po vidnem živcu odpotuje v vidno središče v zadnjem delu možganov, ki informacijo spremenijo v ustrezni barvni vtis, na podlagi katerega ljudje zaznavamo barve in različne tone.

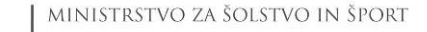

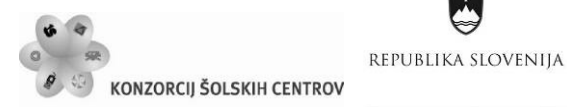

Naložba v vašo prihodnost OPERACIJO DELNO FINANCIRA EVROPSKA UNIJA Evropski socialni sklac

 $\sim$  1455

Ŷ

# **Uporaba barve**

Z uporabo ustreznih barv dosežemo želene učinke. Zaradi učinkovite barvne kombinacije in barvnih kontrastov oblikovani znak lahko pritegne pozornost. Da bi dosegli najboljše rezultate, moramo poznati nekaj osnovnih izrazov za opisovanje barv: barvni krog, barvni kontrasti ter psihološki vpliv nekaterih barv.

## **Psihološki vplivi barve**

Pri barvah in njihovem psihološkem pomenu lahko sklepamo, da je ta pomen odvisen od barvne zaznave in njenega vpliva na fiziološko stanje človeka ob barvah. Barve nam lahko posredujejo določene misli, vzbujajo določene čustvene odzive. Zato ima vsaka barva tudi psihološki vpliv.

## Črna

Črna je nasprotna beli in njej enaka po absolutni vrednosti. Črna je barva obsodbe, odpovedi, ničevosti sveta (Repovš, J. 1995).

#### Siva

Siva je barva pepela in megle, barva žalosti in dolgočasja. Je najmanj barva med vsemi barvami. Je namreč mračna in motna barva, v kateri je popolnost bele že zamazana, moč črne pa oslabljena (Kovačev, N. 1997). Sivo povezujemo z dolgočasjem in drugimi turobnimi občutki.

#### Bela

Bela je absolutna, pomeni odsotnost in vrhunec barv. Je barva vrnitve, simbol sveta in absolutna tišina. Bela je barva čistosti. Sončna bela je simbol razcvetele dnevne zavisti, ki grize v resničnosti (Repovš, J. 1995).

## Zelena

Zelena je povezana z naravo, čustvenostjo, mirom in sočutjem. Deluje pomirjujoče. Je barva večne mladosti (Repovš, J. 1995).

## Oranžna

Oranžno najpogosteje povezujemo s plamenom ali z vulkanom. Simbolizira veselje, zrelost in rast, njene objektivne povezave pa so sonce, ogenj in sadje (pomaranče) (Kovačev, N. 1997).

Rumena je intenzivna, nasilna, ostra ali pa široka, najtoplejša, najbolj ekspanzivna barva, ki sili čez okvirje (Repovš, J. 1995).

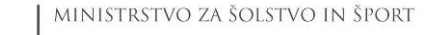

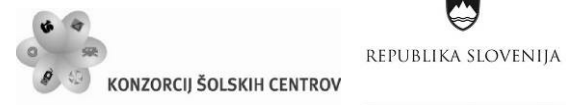

Naložba v vašo prihodnost OPERACIJO DELNO FINANCIRA EVROPSKA UNIJA

 $-445$ 

Ŷ

## Rjava

Rjava barva učinkuje na organizem pomirjujoče, vendar ga ne uspava. Spada med najmanj priljubljene barve (Kovačev, N. 1997).

## Modra

Modra je najgloblja, najčistejša, najhladnejša in najbolj nesnovna med barvami. Predmetom olajša oblike, jih odpira in razdira. Modra barva pelje v osvoboditev (Repovš, J. 1995).

## Rdeča

Rdeča je prva barva, ki jo je človek poimenoval (Kovačev, N. 1997). Zelo močna barva in so jo od nekdaj povezovali z življenjsko vitalnostjo in prizadevnostjo. Rdeča deluje vznemirjujoče in je najnasilnejša med vsemi barvami. Je indikator močne volje in velike samozavesti, pa tudi indikator jeze.

Ljudje se močno razlikujemo po svojem odnosu do oblik in barv ter pri določanju njihove relativne strasti. Vendar vse, kar nas vsak dan obdaja, so barve in zato lahko zaključimo, da barve vplivajo na nas in naše fiziološko stanje.

<span id="page-20-0"></span>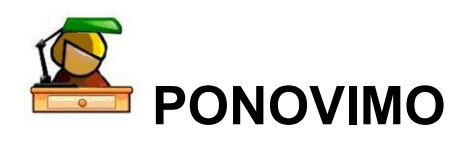

O komuniciranju in naravoslovju tehnoloških procesov si se veliko naučil že v okviru modula grafični in medijski procesi, zato ti ne bo težko odgovoriti na naslednja osnovna vprašanja:

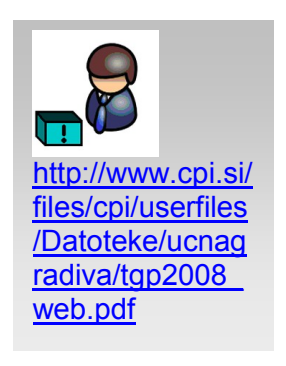

Kateri trije dejavniki so potrebni, da nastane barvni učinek ali barvni vtis?

Opredeli pojme: primarni svetlobni vir, sekundarni svetlobni vir, barvni dražljaj, barvna valenca, barvni vtis in nariši blokovno shemo, ki ponazarja nastanek barve.

S katerimi izrazi opisujemo barve in na katere lastnosti se ti izrazi nanašajo?

Barvni krog in barvne kontraste si spoznal pri umetnosti in grafičnem oblikovanju. Poišči sliko 12-delnega barvnega kroga, ponovi osnove mešanja barv, naštej in opiši barvne kontraste.

Katero izmed opisanih barv bi si izbral kot najljubšo? Ali svojo izbiro lahko povežeš tudi z opisom njenega psihološkega učinka? Poišči še druge informacije o barvah in njihovih psiholoških učinkih.

 $\sim$  1455

Ŷ

Naložba v vašo prihodnost

OPERACIJO DELNO FINANCIRA EVROPSKA UNIJA

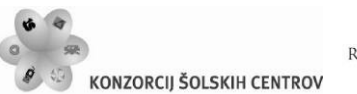

REPUBLIKA SLOVENIJA

# <span id="page-21-0"></span>*Tipografija*

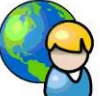

Poleg znaka in barve pomemben element celostne grafične podobe predstavlja izbor tipografije. Pojem tipografija izvira iz grških besed *typos*, kar pomeni žig, in *graphein*, kar pomeni pisati (Mesaroš, F. 1985).

# **Črkovni slogi**

Pri celostni grafični podobi so črke pomemben vizualni element. Lahko se pojavljajo kot grafični, tipografski ali kombiniran znak. Uporabljamo jih tudi na različnih tiskovinah, kjer se nahajajo poleg znaka. Dobro poznavanje značilnosti črkovnih slogov nam omogoča lažjo, primernejšo izbiro in uporabo tipografije. Najbolj smiselna je razdelitev pisav v posamezne črkovne sloge oziroma skupine, sledeč zgodovinskim obdobjem, v katerih so nastale pisave (Možina, K. 2003).

<span id="page-21-1"></span>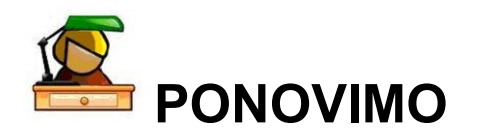

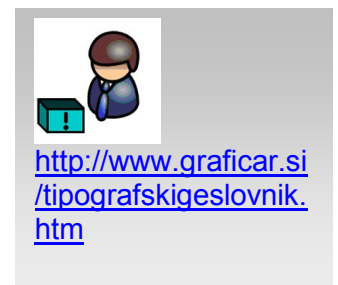

Na spletu poišči učno gradivo Knjiga, Knjiga\_1 in preberi poglavje Stavljenje besedila. Opise značilnosti črkovnih slogov pa lahko najdeš tudi s pomočjo ponujene povezave na spletno stran revije Grafičar.

## *Svoje znanje lahko preveriš tudi na naslednji način:*

Izberi tri različne tiskovine, ki jih vsakodnevno opaziš, prebereš, si jih zapomniš ... in jih opiši z<br>cidila tina onfija vidika tipografije:

Razvrsti jih. Ali je katera med njimi akcidenčna tiskovina?

Zapiši podatke o: uporabljeni vrsti pisave, številu različic in stopenj pisave, naslonilih in tipografskem slogu, elementih celostne grafične podobe … .<br>.<br>. j pisave, nasionnih

Na podlagi zbranih podatkov o tiskovinah presodi, če so zanje izbrana ustrezna oblikovna sredstva in ali so upoštevana pravila stavljenja.

<span id="page-21-2"></span>S sošolcem/sošolko izmenjajta svoje ugotovitve.

# *Priročnik celostne grafične podobe*

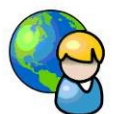

Vsako sodelovanje med izvajalci celostne grafične podobe in naročniki bi se moralo končati s priročnikom celostne grafične podobe. Vendar se za njegovo izdelavo naročniki pogosto ne odločajo, kajti ne zavedajo se dovolj njegove pomembnosti.

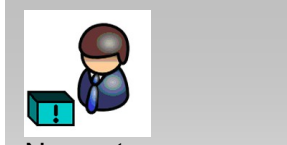

Na svetovnem spletu poišči<br>Sasimene Drive čajka primere Priročnikov primere e modulito<br>celostne grafične podobe ali pa si sposodi knjigo Jerneja Repovša. Cip – Kataložni – Kataložni – Kataložni – Kataložni – Kataložni – Kataložni – Kataložni – Kataložni – Kataložni<br>Dogodki

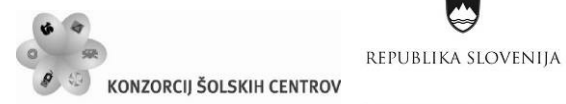

 $\sim$  1 1  $\sim$ Naložba v vašo prihodnost OPERACIJO DELNO FINANCIRA EVROPSKA UNIJA

Pri oblikovanju priročnika ni potrebno hiteti, kajti vsak element, pa naj bo tipografski ali barvni, je potrebno prilagoditi likovni površini in pri tem paziti tudi na tipografska pravila. V priročniku so opredeljeni vsi elementi, ki so del celostne podobe podjetja, ne samo zaščitni znak, barve in pisave v vseh svojih različicah, temveč tudi različne akcidenčne tiskovine ter aplikacije, ki se nanašajo tako na interier kot eksterier, kadar naročilo podjetja obsega tudi ta del celostne podobe.

Priročnik je nekakšen zakonik, po katerem se ravnajo in ga tudi dosledno uporabljajo vsi, ki so v kakršnem koli stiku s podjetjem. Zaradi različnih podjetij in ustanov, ki imajo celostne podobe, se srečujemo tudi z različnimi priročniki, tako po vsebini kot tudi po obliki. Vendar so jim skupni nekateri elementi, ki predstavljajo osnovni del priročnika: zaščitni znak v barvni različici, zaščitni znak v črno-beli različici, zaščitni znak v negativu, konstrukcija znaka, tipografije, barve, akcidenčne tiskovine (vizitka, dopisni papir, kuverta), aplikacije (napisi na majice, napisi na transparente, zastave ...).

# <span id="page-22-0"></span>**STAVLJENJE AKCIDENČNIH TISKOVIN**

# <span id="page-22-1"></span>*Tipografski slogi*

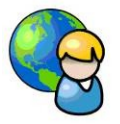

Tiskovine oblikujemo v petih tipografskih slogih.

**Sredinski ali simetrični slog** je tipografska ureditev stavka, pri kateri so vse vrste in oblikovni elementi sprti na sredino. V tem slogu stavimo predvsem knjižne naslove klasičnih izdaj, znanstvenih knjig in nekatere priložnostne tiskovine (plakat, vizitka, vabilo, osmrtnica), ki morajo imeti miren in slovesen videz.

**Zaprti ali blokovni slog:** glavne značilnosti tega sloga so togo, pravokotno oz. v bloku oblikovane skupine besedila. V tem slogu stavimo knjige, slovarje, leksikone, enciklopedije, časopise, revije.

**Elementarni ali konstruktivni slog** je v posameznih elementih obdržal togo obliko blokovnega sloga – posamezni deli besedila so postavljeni v samostojne bloke. Razporeditev besedila je sicer razgibana in razmerje med besedilom in belimi ploskvami je urejeno v zlatem rezu, vendar je celoten videz še vedno zelo tog; ta tipografski slog uporabljamo npr. za stavljenje vizitk.

**Prosti ali asimetrični slog** se vse bolj uveljavlja. Besedilo, tudi daljše, stavimo v neenako dolgih vrstah, zato so presledki med besedami lepo izenačeni. Posamezne skupine besedila prosto razmestimo, paziti pa moramo na smiselno razporeditev skupin in na harmonijo med potiskanimi in nepotiskanimi ploskvami.

**Lokasti slog:** s postavitvijo besedila na krivulje lahko dosežemo zanimive posebne učinke, ki pa se morajo ujemati z vsebino.

 $\sim$  1452

Ŷ

 $\mathcal{L}_{\mathcal{A}}$ 

Naložba v vašo prihodnost

OPERACIJO DELNO FINANCIRA EVROPSKA UNIJA

Evropski socialni sklac

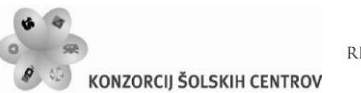

REPUBLIKA SLOVENIJA

# <span id="page-23-0"></span>*Vizitka*

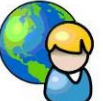

Vizitko stavimo v simetričnem ali asimetričnem slogu. Lahko je pokončna ali ležeča, največkrat v velikosti od 8×4,5 do 9,5×6 cm (lahko je tudi večja ali manjša). Obstajajo tudi v obliki kvadrata, pravokotnika, elipse, polkroga, trikotnika, romba …

Z največjo stopnjo črk stavimo ime in priimek. V primeru vizitke podjetja je največje stopnje ime podjetja, ime in priimek pa manjše stopnje. Še manjše stopnje je naslov in najmanjše poklic. Enake stopnje kot naslov stavimo še telefonske številke, številke faksa, naslove elektronske pošte. Pisanih črk se izogibamo, prav tako tudi posebnih akcidenčnih pisav.

Vizitke so lahko enobarvne, dvo- ali večbarvne. Podatki so lahko napisani na eni ali obeh straneh. Izjemoma so lahko tudi štiristrane. Materiali, ki jih uporabljamo za vizitke so: karton (lahko ima reliefni vzorec), folija, usnje, plastični materiali.

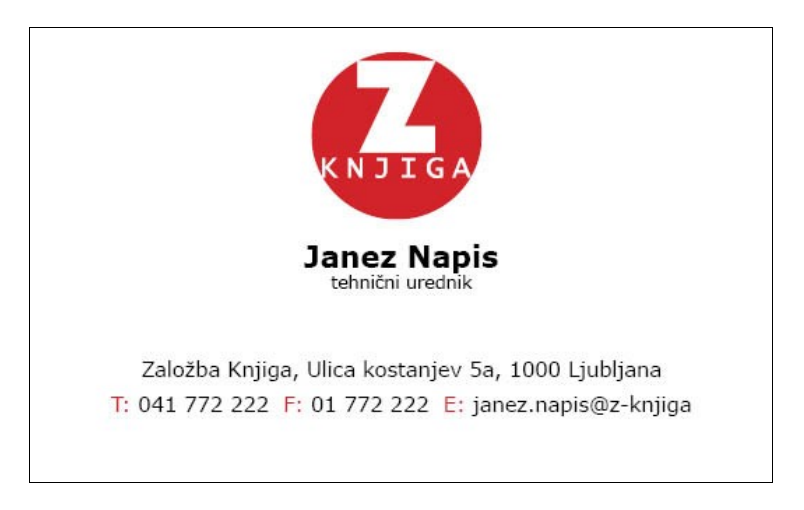

Slika 22: Simetrično stavljena vizitka (vir: Molek, I. za Učno gradivo).

<span id="page-23-2"></span><span id="page-23-1"></span>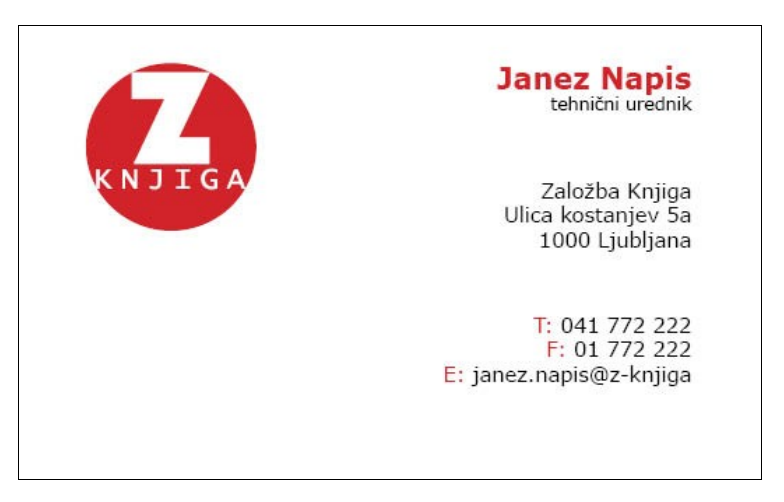

Slika 23: Asimetrično stavljena vizitka (vir: Molek, I. za Učno gradivo).

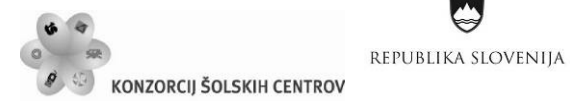

Naložba v vašo prihodnost OPERACIJO DELNO FINANCIRA EVROPSKA UNIJA Evropski socialni sklac

 $\sim$  1452

Ŷ

<span id="page-24-0"></span>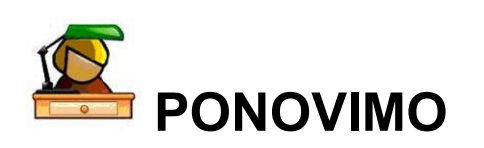

Podjetja javno objavljajo razpise ali natečaje za izdelavo celostne grafične podobe in njenih elementov.

#### *V maju 2010 smo na Srednjo medijsko in grafično šolo Ljubljana prejeli naslednji dopis:*

*Smo mlada ekipa ameriškega nogometa Werewolves in prihajamo iz Slovenske Bistrice. Ker veliko dajemo na našo zunanjo podobo in nasploh celostno podobo kluba, razpisujemo nagradni natečaj za izdelavo logotipa, ki naj bo kreativen in prepoznaven, za razliko od sedanjega, ki je bil narejen v zelo kratkem času in nima prepoznavnosti.*

*Pišemo Vam z namenom, da bi objavili naš natečaj (natečajni razpis je v prilogi) pri vas, saj menimoo, da ste vi pravi naslov. Natečaj predstavlja tudi priložnost za vaše dijake, da grafično oblikujejo in nekaj zaslužijo. Za vsa morebitna vprašanja smo vam z veseljem na voljo na telefonski številki 040 431 087 (Aljaž) ali nam pišite na elektronski naslov [info@werewolves.si.](mailto:info@werewolves.si.)*

*Lep pozdrav,*

*Aljaž Jelen predsednik kluba*

*Čeprav je natečaj že potekel, na osnovi priloženega razpisa izdelaj svojo različico logotipa. Primerjaj jo z logotipom, ki ga uporablja ekipa Werewolves, poišči ga na njihovi spletni strani.*

*Za svoj najljubši šport (športni klub) izdelaj vse elemente celostne grafične podobe in priročnik za njeno izvajanje.*

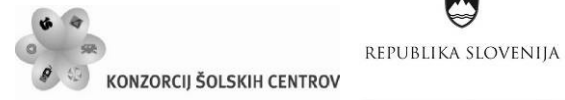

Naložba v vašo prihodnost **OPERACIJO DELNO FINANCIRA EVROPSKA UNIJA**<br>Evropski socialni sklad

 $-445$ 

# NATEČAJ IZDELAVE LOGOTIPA EKIPE ZA AMERIŠKI **NOGOMET WEREWOLVES**

Društvo za ameriški nogomet Werewolves je v fazi oblikovanja nove zunanje celostne podobe ter v ta namen razpisuje nagradni natečaj za izdelavo logotipa, kateri bo kreativen in prepoznaven, za razliko od sedanjega, ki je bil narejen v zelo kratkem času in nima nekakšne osnove in prepoznavnosti.

#### **VSEBINA NATEČAJA**

Vsebina natečaja je izdelava logotipa. Logotip mora izražati ime in dejavnost Društva za ameriški nogomet Werewolves in bo oblikovno preprost in prepoznaven.

#### SODELOVANJE NA NATEČAJU

K sodelovanju na natečaju so vabljeni predvsem študentje oblikovanja vizualnih komunikacij in sorodnih smeri ter ostali grafični oblikovalci. Natečaja se lahko udeležijo tudi vse druge fizične ali pravne osebe.

 $\mathbf 1$ 

#### POGOJI PRIPRAVE PONUJENIH REŠITEV

Pri oblikovanju logotipa je potrebno upoštevati naslednje pogoje:

- · vsebinski prikaz, ki nazorno prikazuje volkodlaka (in šport)
- $\bullet$ uporaba določene tipografije in osnovnih barv društva
- predložiti je treba barvno in črno-belo različico  $\bullet$
- $\bullet$ obe različici morata biti prikazani v dveh oblikah, in sicer: logotip ter logotip+ime
- logotip mora biti narejen v vektorski obliki  $\bullet$
- $\bullet$ poleg grafične rešitve logotipa mora predlog vsebovati tudi idejno rešitev za motiv volkodlaka, kateri bi se uporabljal na čeladi, oblačilih, tiskovinah, ipd.

#### **VSEBINSKI PRIKAZ**

Primer dobrega logotipa

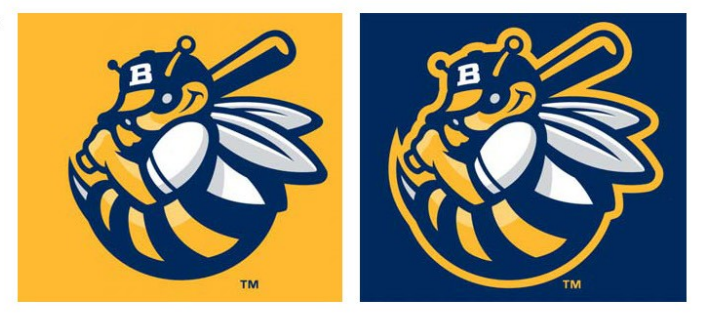

n: Ulica Anice Černejeve 18, 2310 Slov. Bistrica | davčna št.: 53475763 | matična št.: 4007310 | TRR: SI56 0443 0000 1547 361

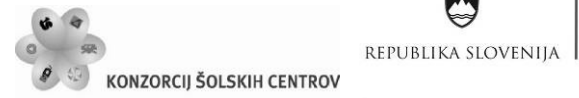

 $\left|\underset{\text{Evropski socialini sklad}}{Naložba v vašo prihodnost}\right.\\ \left.\underset{\text{Evropski socialni sklad}}{N}$  $\mathcal{L}_{\mathcal{A}}$ 

 $\overline{2}$ 

• <<<

S

#### Grafične podobe volkodlakov za pomoč pri oblikovanju logotipa

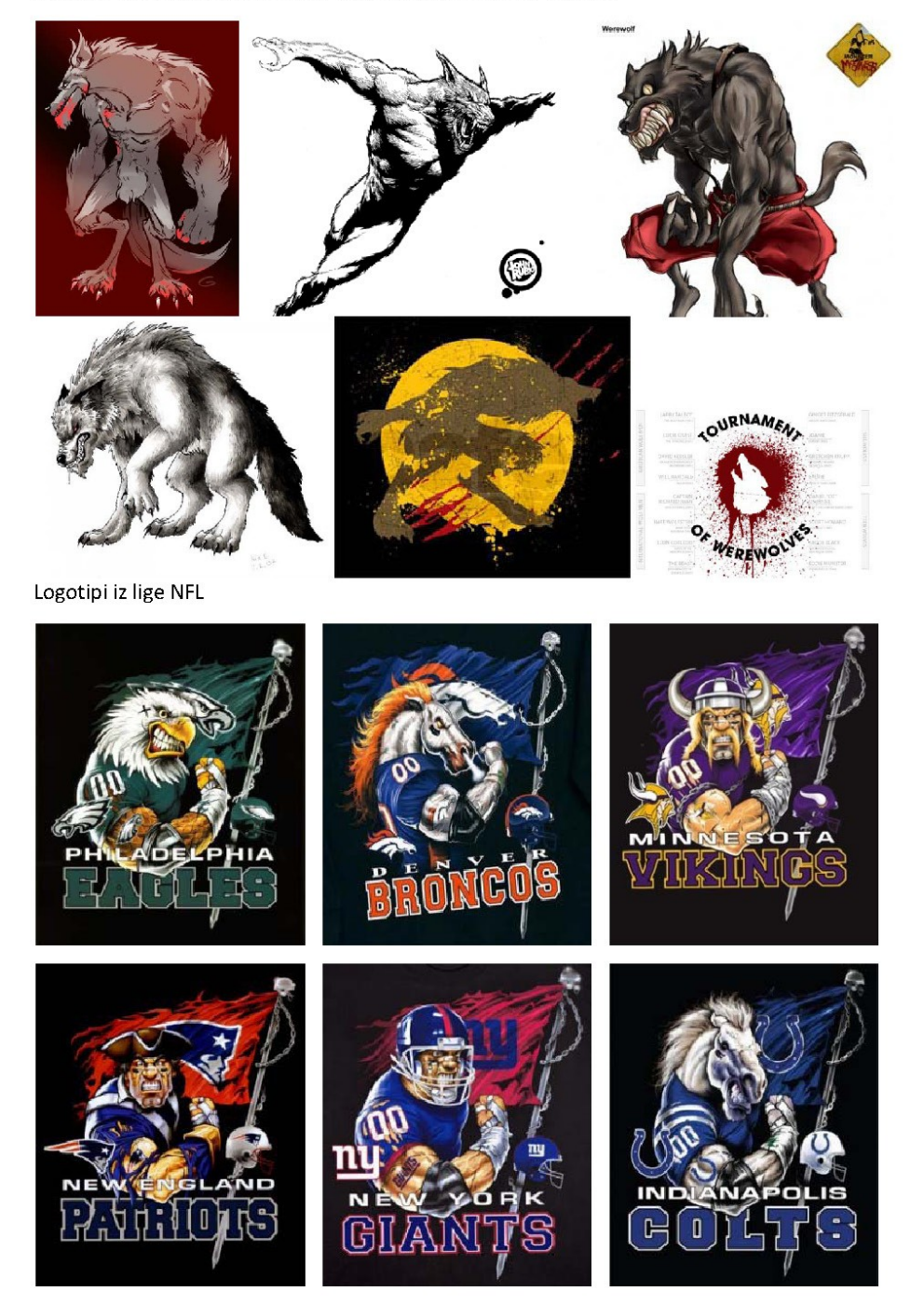

n: Ulica Anice Černejeve 18, 2310 Slov. Bistrica | davčna št.: 53475763 | matična št.: 4007310 | TRR: SI56 0443 0000 1547 361

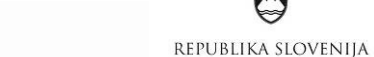

KONZORCIJ ŠOLSKIH CENTROV

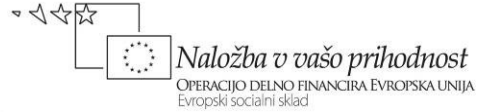

3

#### UPORABA DOLOČENE TIPOGRAFIJE IN OSNOVNIH BARV DRUŠTVA

TIPOGRAFIJA - font pisave WALSHES

AABBCCDDEEFFGGHHI **JJKKLLMMNNOOPPQQRR** SSTTUUVVWWXXYYZZ 0123456789. (\*1@?")

Y

RDEČA (ROSSO CORSA) Hex triplet #D40000 RGB<sup>B</sup> (r, g, b) (212, 0, 0) HSV (h, s, v) (0°, 100%, 83%)

#### **BELA** Hex triplet #FFFFFF RGB (r, g, b) (255, 255, 255) HSV (h, s, v) (-°, 0%, 100%)

ČRNA Hex triplet #000000 RGB (r, g, b) (0, 0, 0) HSV (h, s, v) (-°, -%, 0%)

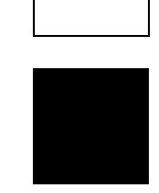

#### **UPORABA LOGOTIPA IN MOTIVA** (igralna podoba)

**MOTIV MOTIV** LOGOTIP **PLAYERNAME** LOGOTIP LOGOTIP LOGOTIP

n: Ulica Anice Černejeve 18, 2310 Slov. Bistrica | davčna št.: 53475763 | matična št.: 4007310 | TRR: SI56 0443 0000 1547 361

24

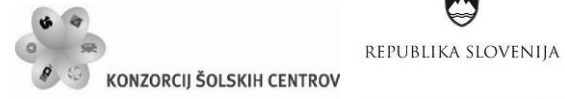

•<<< Naložba v vašo prihodnost **OPERACIJO DELNO FINANCIRA EVROPSKA UNIJA**<br>Evropski socialni sklad

#### UPORABNE POVEZAVE ZA POMOČ PRI OBLIKOVANJU LOGOTIPA

- SPORTLOGOS www.sportslogos.net
- FOOTBALL FANSITE www.football-fansites.info  $\bullet$
- www.nfl.com **NEL**  $\blacksquare$
- **NCAA** www.ncaa.com  $\blacksquare$

#### **KRITERIJI IZBORA**

- lahka prepoznavnost vsebinskih izhodišč  $\bullet$
- lahka prepoznavnost in nezamenljivost grafične podobe  $\blacksquare$
- likovna čistost in originalnost  $\bullet$
- vsestranska uporabnost in aplikativnost
- enostavna zapomnljivost logotipa

#### ROK IN NAČIN SODELOVANJA

Ponujene rešitve morajo ne glede na način pošiljanja prispeti:

 $\overline{4}$ 

do vkliučno 20. maja 2010 na elektronsko pošto info@werewolves.si ali sedež društva Društvo za ameriški nogomet Werewolves, Ulica Anice Černejeve 18, 2310 Slovenska Bistrica s pripisom >> Natečaj za logotip <<.

Ponudniki morajo:

- ponujeno rešitev poslati v digitalni obliki ali predložiti na papirju in CD-ROMu (z  $\bullet$ navedbo računalniškega programa, v katerem je ponujena rešitev oblikovana)
- priložiti kratko osebno predstavitev avtorja (ime in priimek, naslov stalnega  $\bullet$ prebivališča, davčna številka, elektronski naslov, ter morebitno zahtevo za vrnitev izdelka v primeru, da rešitev ne bo izbrana)

#### **IZBOR PONUDBE IN NAGRADA**

Društvo za ameriški nogomet Werewolves bo o izboru ponudb odločil najkasneje do 22.05.2010. Odločitev je dokončna. V skladu s kriteriji izbora bodo izbrane ponujene rešitve nagrajene v obliki treh denarnih nagrad, in sicer:

- 1. NAGRADA: 100 EUR
- 2. NAGRADA: 50 EUR
- 3. NAGRADA: 25 EUR

Nagrada predstavlja nadomestilo za prenos materialnih avtorskih pravic.

n: Ulica Anice Černejeve 18, 2310 Slov. Bistrica | davčna št.: 53475763 | matična št.: 4007310 | TRR: SI56 0443 0000 1547 361

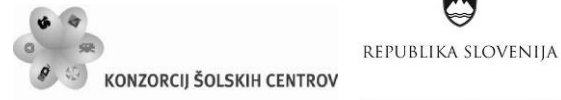

 $\sim$  14 $\sim$ Naložba v vašo prihodnost **OPERACIJO DELNO FINANCIRA EVROPSKA UNIJA**<br>Evropski socialni sklad

#### **AVTORSKE PRAVICE**

Društvo za ameriški nogomet Werewolves bo v roku 14 dni po odločitvi o izboru ponudbe, ponudnika izbrane zmagovalne rešitve pozval k podpisu pogodbe za izključni, časovno in teritorialno neomejen prenos vseh materialnih avtorskih pravic iz 22. člena Zakona o avtorski in sorodnih pravicah (Uradni list RS, št.16/2007-UPB3) v zvezi z izbrano rešitvijo logotipa Društva za ameriški nogomet Werewolves.

#### SPLOŠNO

Društvo za ameriški nogomet Werewolves bo obvestilo o zaključku predmetnega natečaja objavil na svoji spletni strani www.werewolves.si, pri čemer ne bodo objavljeni nobeni osebni podatki ponudnikov. Ponudnik izbrane rešitve bo obveščen preko kontaktne elektronske pošte ali pisno po pošti.

Društvo za ameriški nogomet Werewolves pridobi lastninsko pravico na izdelku izbrane rešitve ter ga ne vrača. Predložene rešitve neizbranih ponudnikov bo Društvo za ameriški nogomet Werewolves vrnil na njihovo izrecno željo, ki mora biti izražena že v osebni predstavitvi.

Društvo za ameriški nogomet Werewolves si pridržuje pravico, da ne izbere nobene ponujene rešitve.

Ponudniki rešitev nosijo vse stroške v zvezi s pripravo in oddajo ponujenih rešitev. Društvo za ameriški nogomet Werewolves v nobenem primeru ne more biti odgovoren za morebitno škodo, ki bi nastala zaradi teh stroškov, brez ozira na končno izbiro ponujene rešitve.

5

#### **STRINJANJE S PRAVILI**

Sodelovanje na natečaju pomeni popolno strinjanje z vsemi navedenimi pravili.

Za vsa morebitna vprašanja smo vam z veseljem na voljo na telefonski številki 040 431 087 (Aljaž) ali nam pišite na elektronski naslov info@werewolves.si.

Slovenska Bistrica, 6. maj 2010

Pri oblikovanju logotipa Vam želim veliko ustvarjalnosti ter Vas lepo pozdravljam.

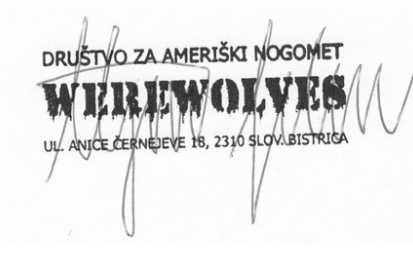

predsednik društva Aliaž JELEN

n: Ulica Anice Černejeve 18, 2310 Slov. Bistrica | davčna št.: 53475763 | matična št.: 4007310 | TRR: SI56 0443 0000 1547 361

 $\sim$  1 1  $\sim$ 

Ŷ

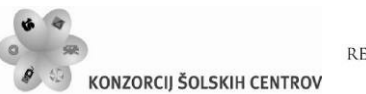

REPUBLIKA SLOVENIJA

# <span id="page-30-0"></span>*Dopisni list*

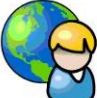

Dopisni list mora vsebovati zaščitni znak, naziv in dejavnost podjetja, kraj, ulico in hišno številko, telefonsko številko, naslov spletne strani in elektronske pošte. Večinoma vsebuje tudi matično številko, TRR številko, ID številko podjetja …

Format je največkrat pokončni A4, tipografski slog pa večinoma asimetričen. Pisave uporabljamo v skladu z izdelano celostno grafično podobo podjetja oziroma jih izbiramo glede na dejavnost podjetja.

# <span id="page-30-1"></span>*Kuverta (pisemska ovojnica)*

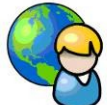

Formati kuvert so standardizirani. Nanje natisnemo tiste podatke, ki jih potrebuje pošta, da pošiljko vrne, če ne najde naslovljenca. Besedilo tiskamo v zgornji levi rob, v primeru pogodbe s pošto se namesto znamke tiska besedilo: poštnina plačana pri …

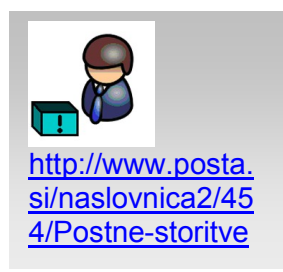

Naložba v vašo prihodnost

OPERACIJO DELNO FINANCIRA EVROPSKA UNIJA

Veliko koristnih informacij o poštnih storitvah, standardnih velikostih in navodila za naslavljanje pošiljk lahko najdeš na spletni strani Pošte Slovenija.

# <span id="page-30-2"></span>*Vabilo (spored)*

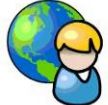

Format vabil in sporedov je lahko zelo različen, glede na vrsto prireditve in obseg besedila. Za vabila uporabljamo podolgovate formate, sporedom bolj ustrezajo pokončni formati (10×22 cm ali manj).

Pisavo izbiramo primerno vrsti prireditve. Za slavnostne prireditve izbiramo pisave renesančnega ali klasicističnega sloga, stavek pa oblikujemo simetrično. Za zabavne prireditve pa je primernejša asimetrična oblika in črke linearnih pisav. Sporede in vabila lahko tiskamo na 1 list, v tem primeru je druga stran prazna, ali na štiri strani. Pri štirih straneh pustimo prvo stran prazno ali tiskamo nanjo primerno slikovno gradivo, druga stran je lahko prazna, včasih pa nanjo tiskamo uvodno besedilo. Glavno besedilo sporeda je vedno na tretji strani, četrta je prazna ali izpolnjena z zaščitnimi znaki sponzorjev. Z izbiro velikosti in vrste pisave poudarimo naslov prireditve, vse ostalo besedilo stavimo iz enotnih črk, da dosežemo preglednost in miren videz tiskovine. Izogibati se moramo mešanju pokončne pisave s kurzivno, presledki med besedami morajo biti enakomerni.

 $\sim$  1 1  $\sim$ 

Ŷ

Naložba v vašo prihodnost

OPERACIJO DELNO FINANCIRA EVROPSKA UNIJA

Evropski socialni sklac

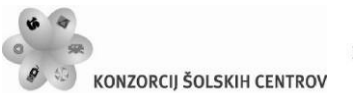

REPUBLIKA SLOVENIJA

# <span id="page-31-0"></span>*Oglas*

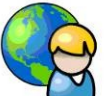

Tipografska oblika oglasa je podrejena njegovemu namenu, vsebini in velikosti. Poudarimo predvsem zaščitni znak podjetja, ki oglašuje, slogan in predmet, ki naj pri bralcu vzbudi zanimanje. Oglasi v časopisih in revijah so pogosto uokvirjeni. Najpomembnejše besedilo stavimo v zgornjo tretjino oglasnega prostora in z njim pritegnemo pozornost.

# <span id="page-31-1"></span>*Letak in plakat*

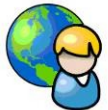

Letaki se razlikujejo od plakatov predvsem po formatu in nakladi, običajno tiskamo letake v veliko večjih nakladah. Plakate tiskamo v večjih formatih in lepimo na reklamne deske, panoje, ki so razmeščeni tako, da jih opazi čim več ljudi, medtem ko letake delijo osebno, jih zatikajo za brisalce stekel na avtomobilih ipd. Formati za plakate se gibljejo med A3 ali B3 do A0 ali B0. Danes se pogosto uporabljajo plakati še večjih formatov, ki jih imenujemo plakati velikega formata (*jumbo* oz. *billboard)*. Vsa oblikovna sredstva morajo biti tem velikostim primerna, torej dovolj velike in jasne črke, primerni grafični (slikovni) elementi, da bodo zbudili pozornost mimoidočega tudi z večje razdalje. Material in tiskarske barve morajo biti odporne na različne vremenske razmere. Razen plakatov, ki vabijo na klasične prireditve in razstave, so vsi drugi stavljeni asimetrično. Skupine besedila morajo biti razvrščene od leve proti desni, smotrno in pregledno. Ponavadi zadostujejo tri stopnje črk, največje stopnje je naslov prireditve. Pri večbarvnih plakatih tiskamo pod posameznimi skupinami besedila tonske ploskve, ki so lahko polne, rastrske, črtane, iz geometrijskih likov ali pa besedilo v negativu.

<span id="page-31-2"></span>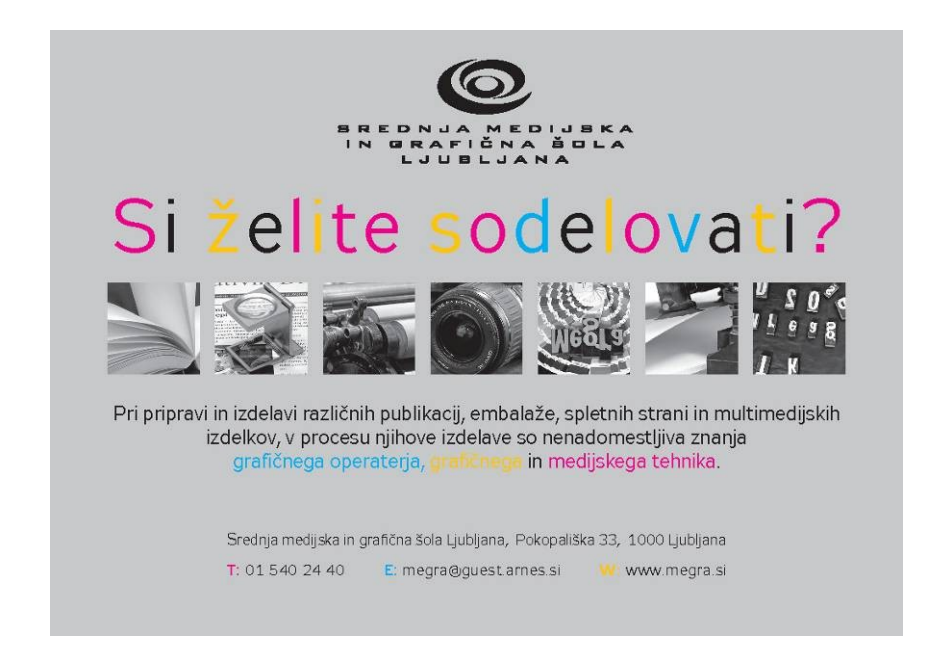

Slika 24: Letak, 1. stran (vir: Molek, I. za Srednjo medijsko in grafično šolo Ljubljana).

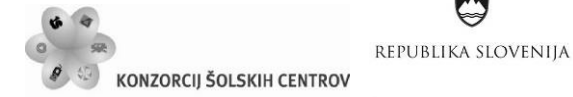

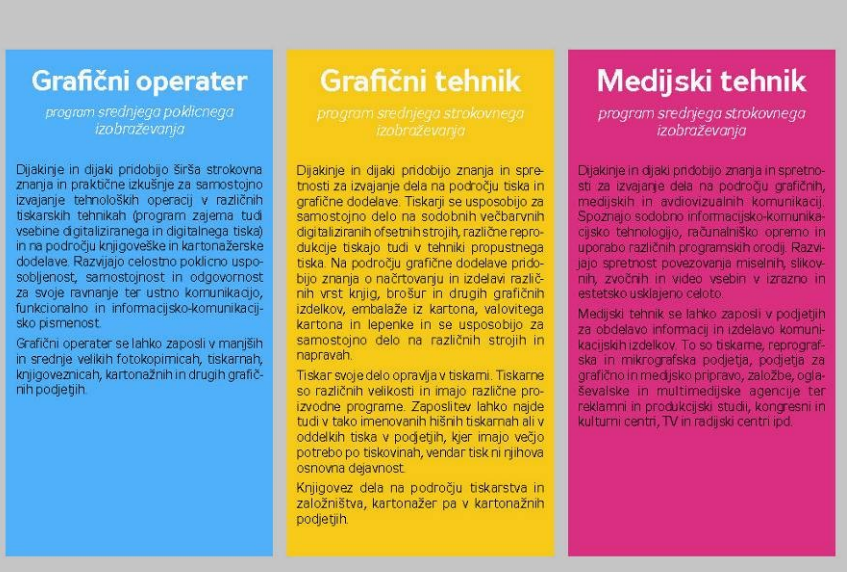

•<<<

Ŷ

Naložba v vašo prihodnost

**OPERACIJO DELNO FINANCIRA EVROPSKA UNIJA**<br>Evropski socialni sklad

<span id="page-32-1"></span>Slika 25: Letak, 2. stran (vir: Molek, I. za Srednjo medijsko in grafično šolo Ljubljana).

<span id="page-32-0"></span>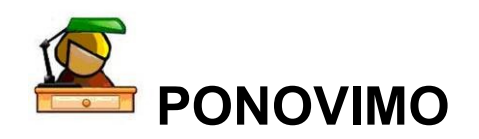

Za predstavitev svojega poklica izdelaj plakat v formatu B3 (primer na sliki 26). Uporabi zaščitni znak svoje šole, slikovno gradivo, ki ponazarja značilnosti tvojega poklica in ga opiši. Pravilno pripravo slikovno gradivo, kajti plakat bomo tiskali v ofsetni tiskarski tehniki. Pri stavljenju izberi ustrezen tipografski slog, primerno vrsto, različice in stopnjo pisave. Razmisli s katerimi načini poudarjanja boš dosegel optimalno čitljivost besedila.

<span id="page-32-2"></span>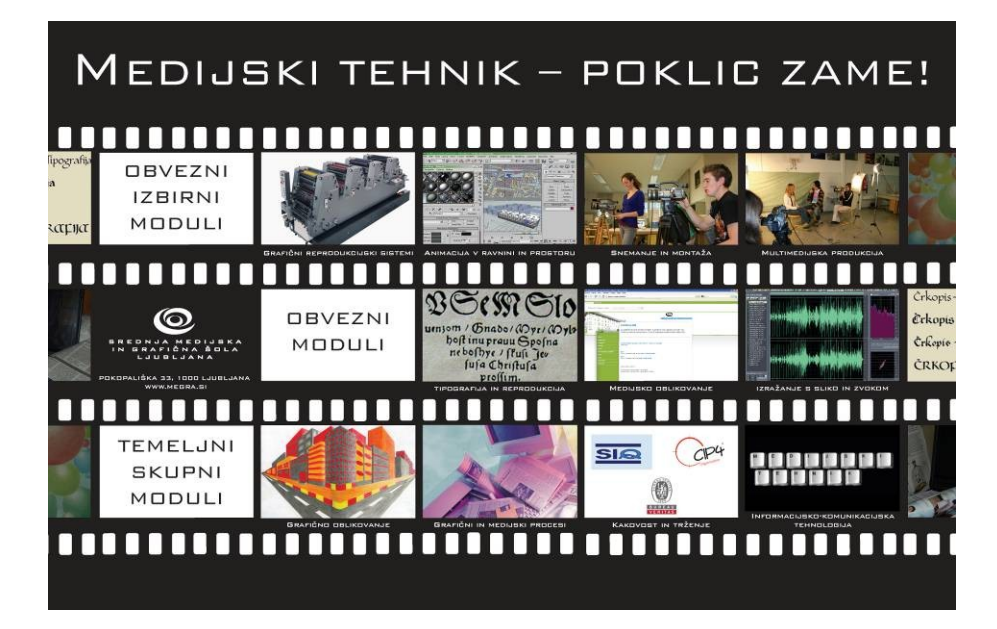

Slika 26: Plakat (vir: Klemenčič, B. 2008; izdelek za 4. predmet poklicne mature).

 $\sim$  1 1  $\sim$ 

Ŷ

Naložba v vašo prihodnost

OPERACIJO DELNO FINANCIRA EVROPSKA UNIJA

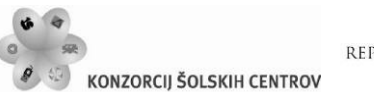

REPUBLIKA SLOVENIJA

# <span id="page-33-0"></span>*Katalog (cenik)*

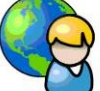

Katalogi in ceniki so tako različni po formatu, vsebini, namenu, vezavi in oblikovanju, da ni mogoče postaviti strogih pravil, kako morajo biti izdelani. Oblikovanje prilagodimo naročniku in namenu. Predvideti moramo format, število strani, način zgibanja, vrsto platnic in vezavo. Za knjižne, razstavne in umetnostne kataloge se največ uporabljajo pisave prvega sklopa, s tankimi in podebeljenimi potezami črk. Primernejši so ozki in pokončni formati. V katalogih, kjer so objavljeni stroji, pohištvo ali industrijski izdelki, se najpogosteje uporabljajo linearne ali egipčanske pisave, ki jih lahko uporabimo tudi v zvezi s sodobno umetnostjo.

# <span id="page-33-1"></span>*Dokumentne in vrednostne tiskovine*

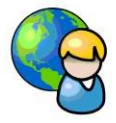

Poznamo tri vrste diplom: znanstvene, priložnostne in športne.

Za **znanstvene diplome** se uporabljajo pisave prvega sklopa, pogosto uporabljamo verzalke, besedilo stavimo sredinsko. Robovi morajo biti široki, saj diplome vstavljamo v okvire. Največje stopnje je naslov diploma, velikost prilagodimo formatu tiskovine, naslednja manjša stopnja črk se uporabi za ime in priimek osebe, ki se ji podeljuje diploma, vse drugo besedilo je iz enakih črk; manjšo stopnjo lahko uporabimo le za naslednje podatke: kraj, datum, mesto pečata, komisija, predsednik, člani. Za pečat in podpise moramo pustiti dovolj praznega prostora. Formati znanstvenih diplom se gibljejo med A3 in A2, te velikosti so primerne za stenski okvir ali tulec, če pa so v obliki mape, so lahko tudi v formatu A4. Diplome vedno tiskamo na najboljši papir ali karton. Naslov diploma ter ime in priimek diplomantaso lahko v drugi barvi. Pred ponarejanjem se ustanove zavarujejo z uporabo podtiska, ki mora biti v svetlejši, običajno posebni zaščitni barvi, da ne moti besedila. Motiv pa naj bi bil v skladu z dejavnostjo za katero se diploma podeljuje.

Med **priložnostne diplome (priznanja, pohvale)** prištevamo razne častne, gasilske, obrtne in podobne. Te tiskamo v več izvodih in ne samo dva ali tri kot pri znanstvenih. Imena prejemnikov se včasih vpisujejo naknadno. Tudi pri priložnostnih diplomah je glavna vrsta naslov tiskovine (tj. Diploma). Postavljena naj bo v zgornji polovici; da ne bi bila previsoko si včasih pomagamo z vinjeto ali zaščitnim znakom. Nadaljnja vsebina so ime in priimek prejemnika, častni naslov, ki ga prejema in kdo mu ga podeljuje. Vse drugo besedilo je enako kot pri znanstvenih diplomah. Pod besedilom je tiskan ton ali pa je besedilo uokvirjeno. Uporabljamo elemente in barve, ki so značilni za stroko, obrt ali organizacijo.

**Športne diplome (priznanja, pohvale)** so oblikovane bolj svobodno. Te nimajo ustaljenih formatov, pa tudi oblikovanje je lahko asimetrično. Vedno so tiskane večbarvno. Skoraj vedno potrebujemo športni motiv, ki simbolizira tisto športno področje, iz katerega se diploma podeljuje.

Vsa **šolska spričevala** so trajne dokumentne tiskovine, čeprav so v bistvu obrazci za izpolnjevanje. Pod besedilom je vedno tiskan podton, simboliziran z grbi in podobnim. Na

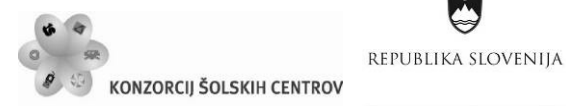

Naložba v vašo prihodnost OPERACIJO DELNO FINANCIRA EVROPSKA UNIJA Evropski socialni sklac

 $\sim$  1455

Ŷ

mestih, kamor bodo vpisovali ocene, morajo biti postavljene azurirane (črtane) črte, da ni možno ponarejanje. Papir za spričevala mora biti trpežnejši, format je A4, če obsega spričevalo en list in A3, če je preganjeno. Podobno kot spričevala stavimo še rojstne in poročne liste, zavarovalne police; le da so nekatere od teh tiskovin tudi v manjšem formatu (npr. A5).

Papir za **vrednostne tiskovine (denar, menice, čeke in podobno)** mora biti trpežnejši, format pa je precej manjši od drugih dokumentnih tiskovin. Razen denarja morajo biti vse druge tovrstne tiskovine izpolnjene in podpisane, šele nato dobijo ustrezno vrednost. Večinoma so večbarvne, pod besedilom je primeren podton, na mestu, kjer je predviden vpis podatkov pa postavimo varnostne črte.

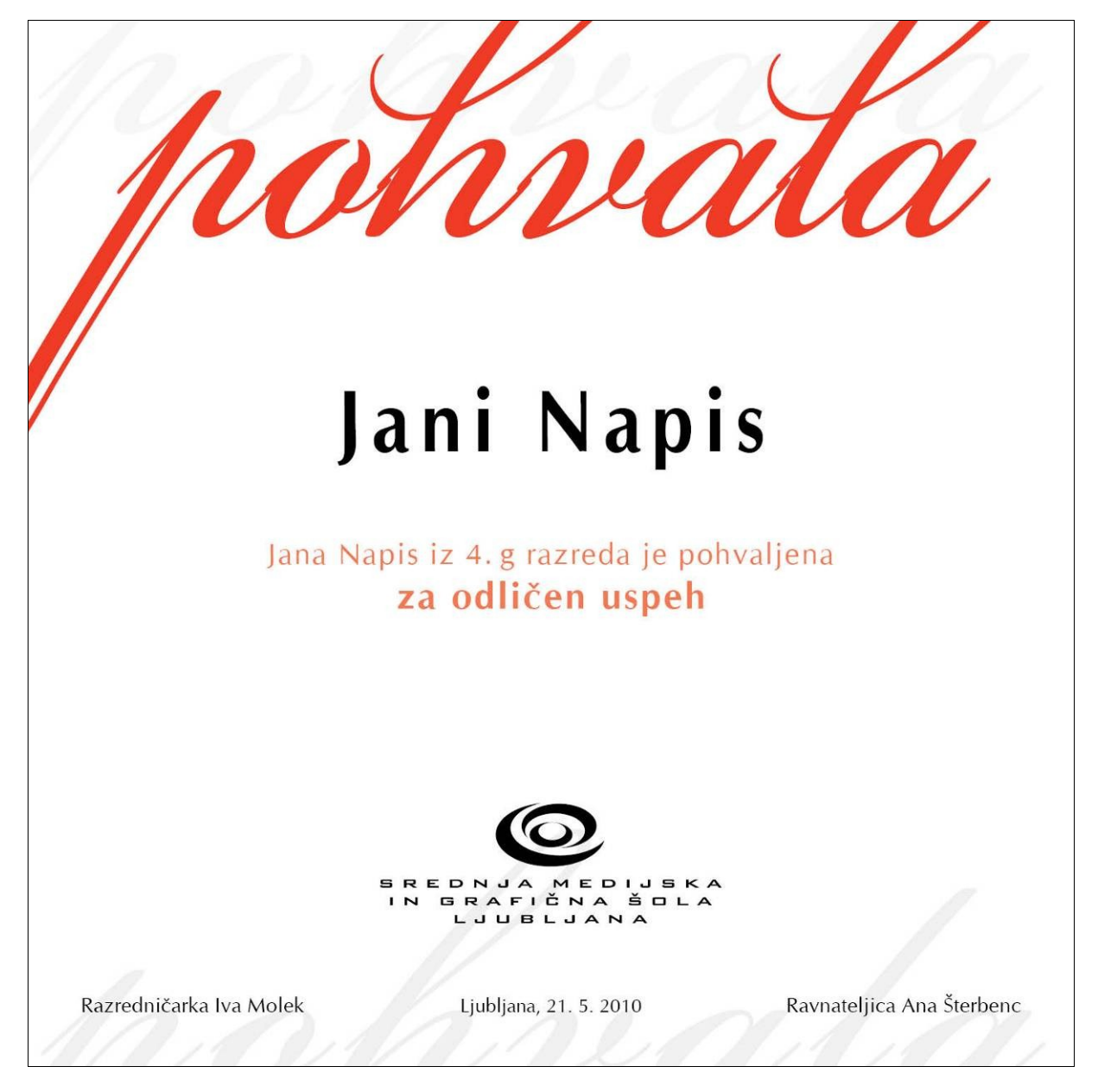

<span id="page-34-0"></span>Slika 27: Primer pohvale (vir: Molek, I. za Učno gradivo).

 $\sim$  1 1  $\sim$ 

Ŷ

Naložba v vašo prihodnost

Evropski socialni sklad

OPERACIJO DELNO FINANCIRA EVROPSKA UNIJA

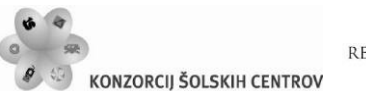

REPUBLIKA SLOVENIJA

# <span id="page-35-0"></span>*Koledar*

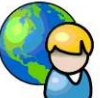

Na spletu poišči informacije o koledarjih (zgodovina, različno štetje časa …). Ali sam še uporabljaš koledar v tiskani obliki?

Poznamo veliko število različnih koledarjev, zato ni pravih pravil, kako naj izpolnjujemo prostor, ki je namenjena za koledarski del. Besedilo in številke stavimo največkrat na levo, kar je najbolj naravno, ni pa nujno. Ker številk ne seštevamo, ni potrebno, da stavimo enice pod enice, ter desetice pod desetice, tako, da lahko uporabimo tudi sredinsko ali desno poravnavo. Nedelje in praznike vedno stavimo v drugi barvi, če pa je koledar tiskan v eni barvi, jih stavimo polkrepke ali obrisane. Dan mrtvih, 1. november, praviloma stavimo v črni barvi. Koledarski stavek vključuje akcidenčna in tabelarična dela. Pri delu moramo upoštevati, komu je koledar namenjen ter kakšno nalogo bo opravljal med letom. Glede na to, delimo koledarje na več vrst:

po obliki (format, papir, vezava),

po vsebini (letni, polletni, četrtletni, mesečni).

Koledarje imamo v najrazličnejših oblikah in formatih, tiskane na razne vrste papirja, umetnih mas, pločevine ... Koledarski del je razdeljen od posameznega dneva na enem listu, tedna na dveh straneh, tedna na eni strani, štirinajst dni na eni strani, leta na eni strani … Prostor, ki ga imamo na voljo za vsako od teh možnosti je tako različen, da ne more biti pravil, kako mora biti koledarski del postavljen.

Vsak datum sestavljajo tile podatki:

zaporedna številka dneva v mesecu,

ime dneva v tednu,

pri nekaterih koledarjih pa še ime praznika ali lunina mena.

<span id="page-35-1"></span>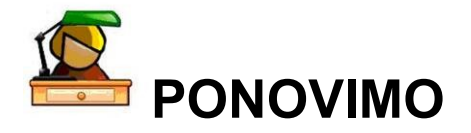

Pri modulu izražanje s sliko in zvokom si zagotovo posnel že veliko dobrih fotografij. Uporabi jih za izdelavo svojega stenskega koledarja.

Ŷ

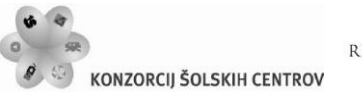

REPUBLIKA SLOVENIJA

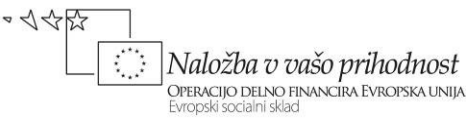

# <span id="page-36-0"></span>**LETNO POROČILO Z ELEMENTI SPOROČILNE GRAFIKE IN TABELARIČNEGA STAVKA**

Letno [poročil](http://www.jh-lj.si/index.php?p=7&k=653)o vsebuje poleg predstavitve podjetja, poročila direktorja in nadzornega sveta tudi podrobno poslovno in računovodsko poročilo ter poročilo revizorja. Iz letnega poročila je razvidno, kako je podjetje v določenem letu poslovalo in kako uspešno je bilo pri tem.

Za izdelavo letnega poročila podatke, informacije, elemente sporočilne grafike, besedila in osnovne grafične elemente, skladne s celostno grafično podobo, dostavi naročnik oziroma vodstvo podjetja.

Oblike predstavitve:

akcidenčna tiskovina, multimedijska predstavitev, predstavitev na internetu.

Medijski tehnik sodeluje pri oblikovanju in izdelavi letnega poročila, izdela načrt, grafično obdela in ustrezno pripravi prejete materiale za izbrano obliko predstavitve. Po potrebi sodeluje z grafičnim oblikovalcem, ki ga izbere podjetje.

# <span id="page-36-1"></span>*Kako oblikovati letno poročilo*

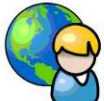

Kako je oblikovano letno poročilo, lahko presojamo z več vidikov, in sicer glede na splošni vtis letnega poročila, skladnost oblike z vsebino, doslednost in red v osnovnem oblikovalskem konceptu, skladnost naslovnice z notranjostjo, vsebino, preglednost in berljivost, tipografijo, grafe, tabele, preglednice in drug slikovni material.

## **Splošni vtis letnega poročila**

S splošnim vtisom presojamo videz letnega poročila. Zanima nas, ali letno poročilo zbuja stabilno podobo kulture oziroma dejavnosti podjetja, ali je prijetnega videza in s tem spodbuja bralca k branju. Tako na primer lahko daje letno poročilo mednarodni pridih zaradi uporabe dveh jezikov. Pomemben je ritem poročila; dober je, ko so fotografije velike in enakomerno razporejene v poročilu. Pri splošnem vtisu sta pomembna tudi kakovost tiska in papirja.

## **Skladnost oblike z vsebino**

Kreativni koncept besedila mora biti jasno izražen tudi v oblikovanju. Naj bosta vsebina in videz organska celota, njuna sporočilnost ima isti cilj. Primer: visokotehnološka vsebinska obravnava in prav taka zunanja podoba, mehka vsebinska obravnava in mehka oblikovalska obravnava, ne pa mehka vsebina in visokotehnološko oblikovanje.

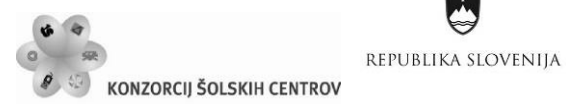

Ŷ

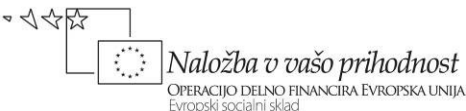

#### **Doslednost in red v temeljnem oblikovalskem konceptu**

V vsej publikaciji naj bo jasno izražen temeljni oblikovalski koncept. Načelo urejenosti elementov na straneh istega vsebinskega sklopa naj bo jasno razvidno, hkrati pa naj ne bo monotono ponavljajoče se s strani na stran. Prav tako je primerna tudi oblikovna usklajenost med posameznimi vsebinskimi sklopi, vendar z jasnim razločevanjem med posameznimi sklopi (poslovni del, računovodski del).

#### **Skladnost naslovnice z notranjostjo**

Naslovnica je povabilo k branju in napoved notranjosti. Odseva naj temeljni oblikovalski in vsebinski koncept, ki se izraža v vsej publikaciji, ali s skladnostjo ali s kontrastom. Posamezni sklopi naj kažejo umeščenost v isto publikacijo.

#### **Sestava letnega poročila**

Sestavo letnega poročila ocenjujemo po tem, ali njegova vsebina sledi logičnemu in sistemskemu zaporedju. To pomeni, da ima poročilo na začetku kratek povzetek in so finančni rezultati v zadnjem delu poročila skupaj s poročilom revizorske hiše. Pomembno je, da je poročilo razdeljeno na logične dele, bodisi geografske bodisi poslovne, ki odsevajo sestavo podjetja. Poročilo je dobro sestavljeno, če ima v logičnem zaporedju na začetku dosežke v preteklem letu, sledi mu poročilo predsednika uprave in navedba dejavnosti podjetja, zadnji del pa sta letno računovodsko in poslovno poročilo. Dosežki v letu na začetku poročila naj omogočajo kratko finančno primerjavo s prejšnjim letom.

#### **Preglednost in berljivost**

Vsebina letnega poročila naj bo jasno razčlenjena z oblikovalskimi prijemi. Glavno besedilo naj bo postavljeno tako, da bo hitro berljivo, paziti je treba na tipografijo, stopnjo pisave, širino stolpcev in drugo. Hierarhija naslovov, podnaslovov in poudarkov naj bo nedvoumna skozi vso publikacijo. Spremna in dopolnilna besedila naj bodo z oblikovalskimi sredstvi jasno oddaljena od osrednjega besedila. V računovodskem poročilu sta bistveni preglednost in lahka dostopnost podatkov. Ta del publikacije naj ne bo neprivlačen privesek k oblikovalcem prijaznejšemu poslovnemu poročilu, saj gre za jedro publikacije. Dobrodošla so vsa sredstva, ki poleg večje preglednosti stranem s preglednicami in komentarji vdihnejo tudi likovno vsebino.

## **Izbira tipografije**

K večji urejenosti publikacije brez dvoma pripomore pravilna izbira vrste pisave. Običajno je mogoče doseči vse hierarhične odtenke posameznih ravni besedila že z uporabo ene same širše družine črk (tanke, navadne, krepke, ekstra krepke in kurzivne različice), še posebej ob stopnjevanju velikosti črk in morda tudi barve. Kadar pa se v publikaciji prepletata strožja in mehkejša raven besedila, je uporaba dveh tipografskih družin zelo primerna. Tako je lahko značaj posamezne vsebinske ravni podkrepljen tudi z obliko črk. Seveda imajo vsa pravila tudi izjeme. (Hipotetični primer: letno poročilo denimo tiskarne, ki za vsako poglavje uporabi drugačno tipografijo.) Grafi, tabele, preglednice, fotografije in ilustracije Vsekakor morajo biti pregledni in jasno berljivi. Tabele in preglednice naj bodo stavljene po tipografskih pravilih. Vključujejo naj se v temeljni oblikovalski osnutek publikacije. Jasno naj bodo ločene od preostalega slikovnega materiala, torej od fotografij ali ilustracij. Te so organski del celotne publikacije. S svojo sporočilnostjo in tipom izvedbe naj podpirajo vsebino in oblikovalski

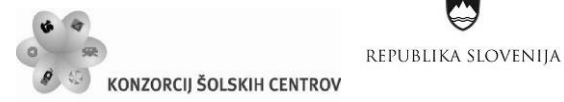

Naložba v vašo prihodnost OPERACIJO DELNO FINANCIRA EVROPSKA UNIJA

 $\sim$  1 1  $\sim$ 

koncept, ali s sozvočjem, metaforo ali kontrastom. Umestitev slikovnega materiala naj se podreja temeljnemu redu oblikovalskega koncepta.

# <span id="page-38-0"></span>*Tabelarični stavek*

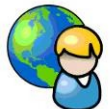

Tabelarični stavek uporabljamo za zbiranje in prikaz podatkov in informacij na jedrnat in urejen način, kadar želimo bralcu prikazati le podatke, ne pa tudi njihovih grafičnih razmerij.

Tabelarični stavek delimo v tabelarične obrazce, ki so namenjeni kasnejšemu vpisovanju podatkov, tabelarične razpredelnice in preglednice pa so v celoti že izpolnjene z različnimi podatki.

Tabelarične obrazce vedno stavimo s črtami. Tabelarične razpredelnice pa stavimo s črtami ali brez črt (imenujemo jih preglednice; v njih je običajno glava razpredelnice s tanko črto ločena od vsebine). Razpredelnice s črtami delimo še na odprte (so brez okvirnic) in zaprte (so uokvirjene s štirimi okvirnicami).

Spoznati moramo vsa imena posameznih delov in črt, ki jih uporabljamo pri razpredelnicah. Največ delov in črt ima zaprta razpredelnica, njeni glavni deli so prikazani na spodnji sliki.

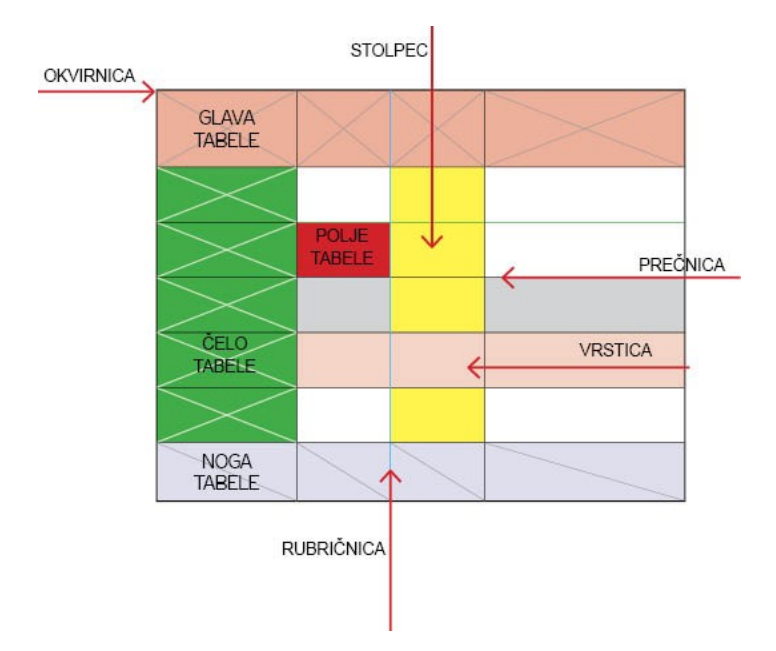

Slika 28: Deli tabele (vir: Molek, I. za Učno gradivo).

# <span id="page-38-1"></span>**Stavljenje tabel**

Glavi tabele določimo višino v skladu z obsegom besedila, paziti moramo, da ni med besedilom in prečnimi črtami premalo ali preveč prostora. Najlepše je, če so nad in pod besedilom optično približno 4 enote belega prostora.

Pri določanju širine posameznih rubrik ni odločilen obseg besedila v glavi, marveč potrebni prostor za poznejše vpisovanje podatkov. Tudi pri popolnoma izpolnjenih razpredelnicah določa

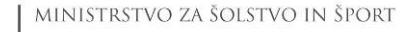

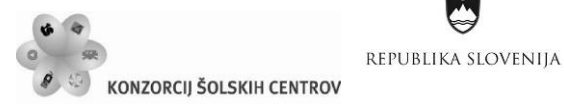

 $\sim$  1 1  $\sim$ 

širino rubrike vsebina. Vsebinsko enakovredne rubrike morajo biti enako široke, saj zaradi besedila v glavi ne sme biti pozneje vpisano besedilo v mreži preveč stisnjeno ali preveč razmetano.

Besedilo v glavi stavimo sredinsko, v čelu in mreži pa na levo naslonilo.

# **Izbira črt**

Za tabelarični stavek uporabljamo črte različnih debelin. Najlepše je, če je tabela postavljena iz samih tankih ali polkrepkih črt, vendar to pogosto ni mogoče, ker naročniki zahtevajo, da z različno debelimi črtami ločimo pomembnejše od manj pomembnih predelov. Kadar stavimo tabele iz različno debelih črt, moramo upoštevati naslednje pravilo: okvirnica ne sme biti tanjša od glavnice, glavnica ne sme biti tanjša od čelnice, čelnica ne sme biti tanjša od rubričnic in rubričnice ne tanjše od podrubričnic.

## **Izbira črk**

V knjigah, brošurah, revijah, katalogih, cenikih itd. postavimo besedilo iz enakih črk, kot je postavljeno glavno besedilo, če je potrebno uporabimo manjšo stopnjo pisave.

Na splošno je besedilo v tabelah bolje staviti iz črk pisav drugega sklopa, ker se črke teh pisav zaradi enostavnosti in enakomerno debelih potez bolje ujemajo s črtami v tabelah, kakor črke pisav prvega sklopa.

Vse besedilo moramo postaviti iz iste garniture črk. Vse, kar je potrebno poudariti, naj bo za stopnjo ali dve večje, podrejeno primerno manjše. Ne smemo staviti z ožjimi ali kurzivnimi črkami, tudi razpiranju se izogibamo. Glava naj bo čim bolj enotno postavljena, brez vsiljivih poudarkov v besedah.

Besedilo v glavnih rubrikah začenjamo z veliko začetnico, v podrubrikah pa z malo zaradi nadaljevanja besedila.

# **Tabelarični obrazci**

Tabelarični obrazci so tabele, ki jih pozneje izpolnjujemo z določenimi podatki. Večinoma je besedilo tiskano samo v glavi, v vse druge prostore pa se podatki vpisujejo pozneje. Tabelarični obrazci imajo dva dela: glavo in mrežo, včasih pa tudi še čelo.

Glava je zgornji del razpredelnice s tiskanimi naslovi pokončnih in prečnih rubrik. Glave, kjer so rubrike razdeljene tudi druga nad drugo, imenujemo dvojne, trojne ali večkratne glave. Mrežo sestavljajo navpične črte ali rubričnice in vodoravne črte ali prečnice. Čelo imenujemo tiskano besedilo v glavni rubriki, ponavadi na levi, včasih pa tudi na desni.

# **Akcidenčne razpredelnice**

V tiskovinah, ki imajo reklamno naravo (prospektih, cenikih, katalogih …), lahko razpredelnice oblikujemo bolj svobodno, ni potrebno upoštevati vseh pravil, ki veljajo za knjižne razpredelnice.

Velikost razpredelnice prilagodimo tiskovini, formati so zelo različni od ozkih in visokih do kvadratnih.

 $\sim$  1 1  $\sim$ 

Ŷ

Naložba v vašo prihodnost

OPERACIJO DELNO FINANCIRA EVROPSKA UNIJA

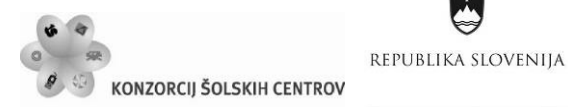

Črke so največkrat linearnega ali egipčanskega sloga, vendar lahko tudi drugačne od glavnega besedila. Velikost črk v razpredelnici je enaka ali manjša od glavnega besedila.

Pri črtah skoraj ni omejitev, krepke lahko uporabimo tudi do 12 pt ali več. Včasih so krepkejše pokončne črte, drugič prečne, odvisno od učinka, ki ga želimo doseči. Pri stavljenju lahko uporabimo tudi samo pokončne ali samo prečne črte; prečnice optično razširijo razpredelnico, debelejše rubričnice pa povišajo.

Tiskovine, v katerih so objavljene akcidenčne razpredelnice, so najpogosteje tiskane v barvah. Barve imajo naslovno ali tonsko naravo, odvisno od jakosti. Naslovno uporabimo za tiskanje naslovov razpredelnic, naslovov posameznih delov ali močnejših črt. Barve tonske narave pa lahko tiskamo pod celotno razpredelnico ali posamezne rubrike oziroma vrstice. Tonska ploskev pod rubriko stolpec povezuje, tonska ploskev pod vrstico pa izraziteje loči in poudarja.

# **Preglednice**

Preglednice so tabelarične razpredelnice brez črt, kjer so razen glave vsi podatki tudi že izpolnjeni (vozni red, matematične tablice ...). Glavo ločimo od besedila s tanko črto, razmik med vrstami uskladimo z razmikom v besedilu. Glavo in rubrike stavimo na levo stran, številke na desno. Tako stavimo večinoma vse knjižne razpredelnice. Za ločevanje naslovov in podatkov lahko uporabljamo tudi podlaganje tonskih ploskev oz. rastriranje.

# **Knjižne razpredelnice**

Knjižne razpredelnice imenujemo tiste, ki so objavljene v knjigah, revijah in brošurah. Oblika knjižne razpredelnice se mora prilagoditi obliki knjige ali revije, v kateri bo objavljena. To ne velja samo za format, temveč tudi za uporabo črt, črk in rastra za poudarjanje.

Format prilagodimo formatu stavka za knjigo. Kadar je le možno, postavimo razpredelnico na isto širino, kot jo ima stavek knjige. Vedno to ni mogoče, saj bi bile včasih preveč razvlečene ali stisnjene, zato jih stavimo ožje, malo širše ali ležeče (besedilo beremo od spodaj navzgor). Stavljenje razpredelnic v revijah je lažje, ker lahko širino prilagajamo širinam stolpcev na strani (postavimo jo na širino enega, dveh ali več stolpcev in vmesnih presledkov). Po višini so razpredelnice visoke kot zrcalo strani.

Črke morajo biti iz iste družine kot glavno besedilo, spreminjati smemo le velikost. Kadar je razpredelnica sestavni del glavnega besedila, je stopnja črk enaka, če pa le pojasnjuje besedilo, so črke za stopnjo do dve manjše. Za poudarjanje uporabljamo kurzivno ali polkrepko različico. V knjigah objavljene razpredelnice pogosto stavimo brez črt, kot preglednice.

# <span id="page-40-0"></span>*Izdelava tabel v programu InDesign*

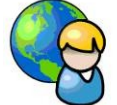

Tabele se v InDesignu obravnavajo kot besedilo, zato moramo pred njihovo izdelavo vedno narisati okvir za besedilo. Tabelo lahko izdelamo različno: v okvir za besedilo se postavimo z orodjem za besedilo in iz menija *Table* izberemo funkcijo *Insert Table*. Na zaslonu se nam pokaže pogovorno okno *Insert Table*, v polje *Body Rows* vnesemo želeno število vrstic,

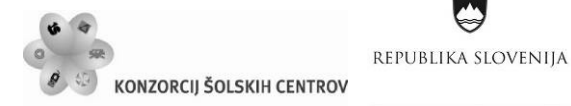

Naložba v vašo prihodnost OPERACIJO DELNO FINANCIRA EVROPSKA UNIJA Evropski socialni sklac

 $\sim$  1 1  $\sim$ 

Ŷ

v polje *Columns* število stolpcev, v polji *Header Rows* in *Footer Rows* vpišemo število vrstic, ki jih potrebujemo za glavo in noge tabele; če smo predhodno že izdelali tabelo in smo ji naredili sloge, si želeni slog lahko izberemo v spustnem seznamu; izberemo že natipkano besedilo in ga z uporabo funkcije *Convert Text to Table* iz menija *Table* pretvorimo v tabelo. V pogovornem oknu definiramo način razdelitve podatkov v stolpce in vrstice, pritisnemo *OK* in na zaslonu se prikaže tabela. Z nasprotno funkcijo *Convert Table to Text* lahko izbrano/označeno tabelo, stolpec, vrstico ali polje pretvorimo v besedilo, pri tem izberemo ustrezen način ločevanja podatkov in potrdimo s pritiskom na *OK*.

Izdelani tabeli lahko določimo nekatere osnovne lastnosti. Dodajamo ji stolpce, vrstice, glavo in noge, nato določimo osnovne lastnosti stavljenega besedila v njej: naslonilo, vrsto pisave in stopnjo, odmike. Uporabljamo funkcije na paletah *Table* ali *Control* ali v **priročnih menijih**  (pojavljajo se na zaslonu na mestih, kjer z desnim klikom miške izberemo del tabele). Paleta *Table* je v delovnem prostoru; če ni prikazana, jo poiščemo v meniju *Window*  (*Window→Type&Tables*). Paleta *Control* je pod menijsko vrstico, funkcije za oblikovanje tabele so vidne šele potem, ko je izbran določen del tabele.

Tabele in polja urejamo zato, da bi imela tabela lep videz, da bi bila pregledna in da bi bili podatki v poljih prikazani čitljivo in po tipografskih pravilih. Tabele in polja urejamo s pomočjo funkcij v pogovornem oknu *Table Options (Table→Table Options)* in *Cell Options (Table→Cell Options)*. Pogovorno okno *Table Options* je razdeljeno na pet menijev: *Table Setup, Row Strokes, Column Strokes, Fills, Headers and Footers.* Meni *Table Setup***;** v prvem sklopu *Table Dimensions* najdemo funkcije, ki so tudi na paletah *Table* in *Control*; število vrstic (*Body Rows*), stolcev/rubrik (*Columns*), glave (*Header Rows*) in noge tabele (*Footer Rows*). *Table Border* je funkcija, s katero določamo debelino (*Weight*; v spustnem seznamu so vrednosti, s katerimi določamo debelino okvirnice, kadar vpišemo vrednost 0, bo okvirnica brez obrisa), obliko (*Type*), barvo (*Colour*), tonsko vrednost (*Tint*), barvo vmesnega polja (*Gap Colour*; kadar izberemo pikčasto, črtkano vrsto obrisa, lahko s pomočjo funkcije *Gap Color*  izberemo vrsto barve vmesnega polja). Funkcija *Preserve Local Formatting* je aktivna, če smo okvirnico že urejali na primer na paleti *Control*, s potrditvijo funkcije program obdrži prejšnje nastavitve. V primeru, da je tabela vgrajena v besedilu, v polje *Table Spacing* dodamo vrednosti za odmik tabele od besedila. V spustnem seznamu *Stroke Drawing Order* lahko določimo stičišča oz. prekrivanje prečnic in rubričnic med seboj z okvirnico.

Posamezna polja in vrstice urejamo s pomočjo funkcij v pogovornem oknu *Cell Options*  (*Tabele→Cell Options*). S pomočjo nastavitev, ki so nam na voljo v pogovornem oknu, določamo lastnosti polj. Polja in njihovo vsebino lahko urejamo tudi s pomočjo palet *Stroke, Swatches, Colour*. Pogovorno okno *Cell Options* je razdeljeno na štiri menije: *Text, Strokes and Fills, Rows and Columns, Diagonal Lines***.** V meniju *Text* najdemo funkcije za oblikovanje besedila v polju tabele, lahko jih primerjamo s funkcijami *Text Frame Options*. V prvem sklopu *Cell Insets* so orodja za odmik besedila. V polja *Top* (zgoraj), *Bottom* (spodaj), *Left* (levo) in *Right* (desno) vnašamo vrednosti, s katerimi določamo odmik besedila (dodajamo belino) od robov polja. V sklopu *Vertical Justification* s pomočjo funkcij padajočega menija *Align*  izbiramo med štirimi različnimi navpičnimi poravnavami besedila: *Top* nam besedilo poravna na vrh polja, *Center* razvrsti besedilo na sredino polja, *Bottom* na dno in *Justify* čez vso višino polja. Z izborom funkcije *Justify* program vključi tudi funkcijo *Paragraf Spacing Limit*, s katero

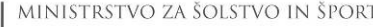

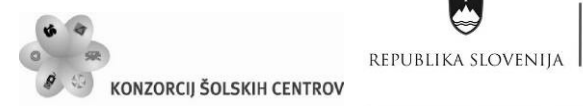

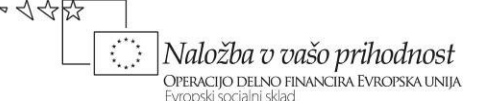

določamo prostor med odstavki. V sklopu *First Baseline* določamo položaja prve osnovne črte (črkovne črte), v spustnem seznamu *Offset* (odmik) je pet načinov izračunavanja položaja prve črkovne črte besedila v polju. V sklopu *Clipping* s potrditvijo funkcije *Clip Contents to Cell*  določimo porezavo vsebine polja (npr. grafičnega elementa) v polju tabele. V sklopu *Text Rotation* (rotacija besedila) funkcija omogoča rotacijo besedila v polju tabele za 0, 90, 180 ali 270 stopinj.

# **Izdelava zaznamkov in hiperpovezav**

Letno poročilo podjetja pogosto objavljajo tudi na svojih spletnih straneh. Pri pripravi letnega poročila lahko dokumentu v InDesignu dodamo zaznamke in hiperpovezave.

## **Zaznamki**

Zaznamek je vrsta povezave, ki z značilnimi odlomki besedila omogoča lažjo navigacijo po dokumentih, izvoženih kot Adobe PDF. Zaznamki, ki jih naredimo v InDesignu, se v Acrobatu in Adobe Readerju pojavijo v zavihku Zaznamki (*Bookmarks*). Zaznamke v InDesignu izdelamo s paleto *Bookmarks*, poiščemo jo v meniju *Window→Interactive→Bookmarks*. Ponavadi so zaznamki naslovi ali podnaslovi v dokumentu. Naslov v dokumentu označimo in v meniju palete izberemo funkcijo *New Bookmark*, zaznamek se pojavi na paleti. Zaznamek nas prestavi na določeno stran v InDesignu, ko nanj dvakrat kliknemo. Ko izdelamo zaznamke in jih želimo pregledati v Adobe Readerju, pri izvažanju dokumenta v format PDF (*File→Export* ter v spustnem seznamu *Save as Type* izberemo funkcijo Adobe PDF, v pogovornem oknu ne smemo pozabiti označiti funkcije, ki omogoča prikaz zaznamkov (*Bookmarks*) (glej sliko 37)*.*

## **Hiperpovezave**

Ko datoteko iz InDesigna izvozimo v formata SWF ali PDF, lahko bralec uporabi hiperpovezave tako, da s klikom na povezavo preskoči na drug del besedila, v drug dokument ali na spletno stran. Vir je besedilo, okvir za besedilo ali grafični element, ki ob kliku aktivira hiperpovezavo. Destinacije so URL, datoteka, e-poštni naslov ali del besedila, kamor nas hiperpovezava prestavi. Vsak vir ima lahko samo eno destinacijo, več različnih virov pa lahko kaže na isto destinacijo. Hiperpovezavo izdelamo s pomočjo funkcij na paleti *Hyperlinks*  (*Window→Interactive→ Hyperlink*)*.* Izdelamo jo tako, da označimo besedilo, ki ga bomo spremenili v hiperpovezavo in iz menija palete *Hyperlinks* izberemo funkcijo *New Hyperlink* (ali z desnim klikom miške izberemo funkcijo *Interactive→New Hyperlink*)*.* V pogovornem oknu *New Hyperlink* najprej v spustnem seznamu *Link To* izberemo vrsto hiperpovezave; na primer *Page* za prehod na izbrano stran v dokumentu, URL za prehod na spletno stran*.* V polju *Destination* izberemo destinacijo prehoda, pri izboru prehoda na spletno stran vpišemo spletni naslov. V polju *Character Style* v spustnem seznamu izberemo znakovni slog za hiperpovezavo, v polju *Appearance* pa videz hiperpovezave. Pri izvozu v format PDF moramo v pogovornem oknu označiti funkcije, ki omogočajo prikaz hiperpovezav (*Hyperlink*) (glej sliko 37).

Izdelane dokumente, posamezne strani, objekte lahko izvažamo (shranimo) v številnih formatih in jih pozneje uporabljamo v katerem drugem programu, nižji različici ali kakem drugem InDesignovem dokumentu. Za izvoz izberemo ukaz *File→Export*. V pogovornem oknu, ki se pojavi na zaslonu v polju *Save as Type,* izbiramo med različnimi formati (število formatov v spustnem seznamu je odvisno od tega, kaj smo v dokumentu označili, preden smo izbrali ukaz),

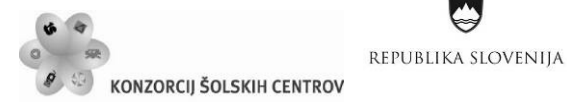

Ļ

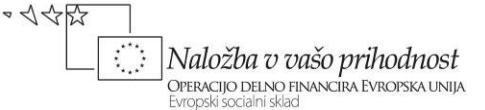

od najosnovnejših okvirjev za besedilo *Text Only*, formata \*.rtf, bitnega formata \*.jpeg, formata \*.eps, \*.xml ter seveda formata PDF, katerega tudi največkrat izdelamo in sicer s pomočjo ukaza Export (v gradivu je opis podan v poglavju: *Izdelava PDF datoteke za tisk in splet*).

# <span id="page-43-0"></span>*Sporočilna grafika*

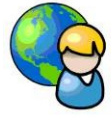

Statistična grafika – diagrami, grafikoni, tabele, zemljevidi in celo obrazci, kontrolni seznami in prijavnice – predstavljajo informacije v obliki številk, besed in misli.

Sporočilno grafiko uporabljamo za lažje in boljše razumevanje; oblika in prikaz sta odvisni od vsebine sporočila. V sporočilni grafiki navadno uporabljamo številke in razmerja med njimi, ki jih oblikujemo v slike. Sporočilna grafika bralce obvešča in pritegne pozornost h gibanjem, k primerjavam in organizacijski sestavi. Uporabljamo jo lahko za razvrščanje in povezavo podatkov glede na pomen, stališče in dogajanje. Diagrame, tabele in grafe je mogoče prikazati na zanimiv način. Sporočilna grafika se uporablja v tiskovinah, predstavitvah na svetovnem spletu in v drugih medijih.

# **Grafikoni in diagrami**

Z grafikoni lahko hitro sporočimo primerjave, razmerja in gibanja. Za prikaz zaporedja in odnosov uporabljamo raje diagrame. Pri izbiri ustrezne oblike je treba najprej določiti namen in hkrati ugotoviti, s katerim grafom ali diagramom bomo bralcem ali gledalcem najučinkoviteje prikazali podatke.

**Okrogli (tortni) grafikoni** najbolje prikažejo razmerje med celoto in deli, najučinkovitejši so, ko imajo malo rezin in so te velike.

**Struktura dijakov po spolu**

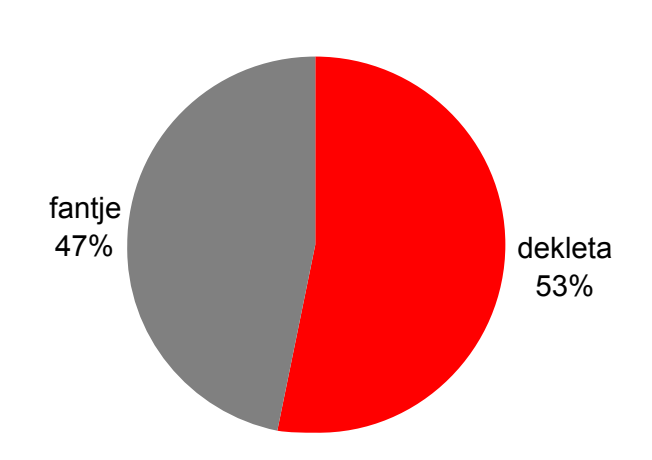

Slika 29: Okrogli grafikon (vir: Golob, L. za Učno gradivo).

<span id="page-43-1"></span>**S stolpičnimi grafikoni** prikazujemo primerjave. Zloženi stolpični grafikoni hkrati prikazujejo primerjavo in dele celote.

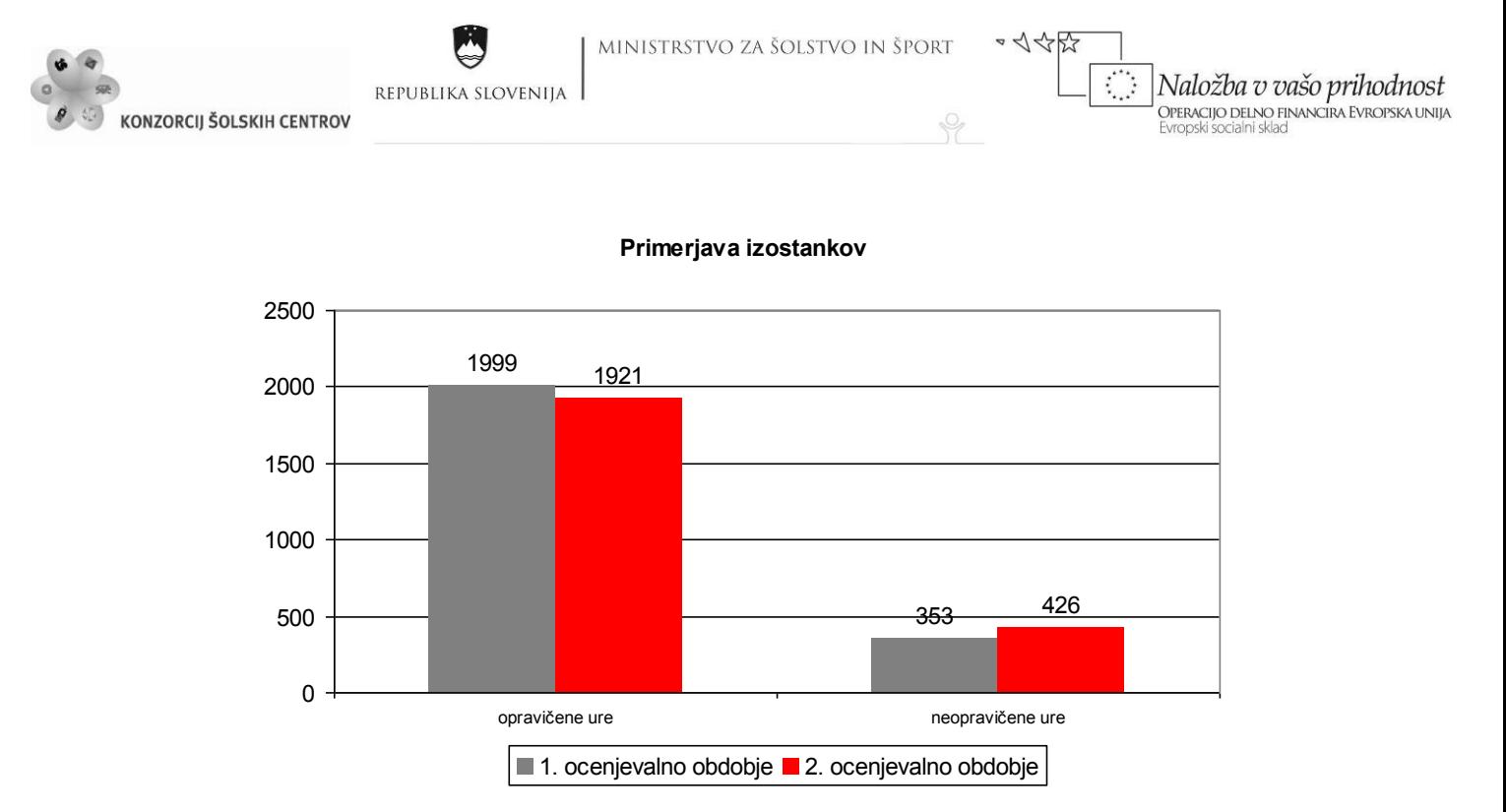

Slika 30: Stolpični grafikon (vir: Golob, L. za Učno gradivo).

<span id="page-44-0"></span>**Črtni grafikoni** predstavljajo gibanja.

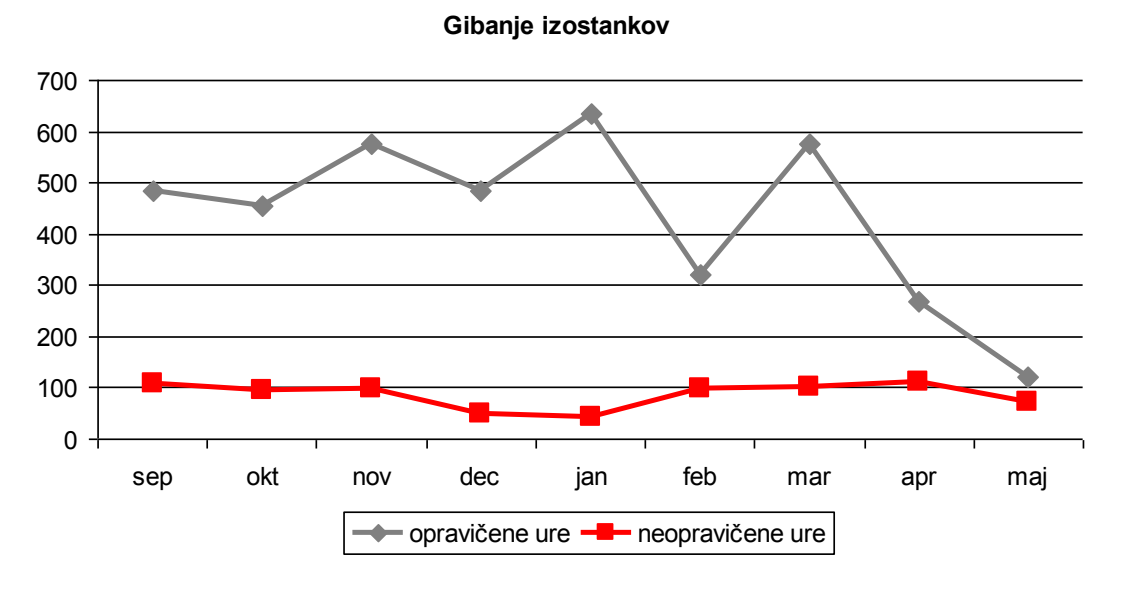

Slika 31: Črtni grafikon (vir: Golob, L. za Učno gradivo).

<span id="page-44-1"></span>**Organizacijski diagrami** so najpogostejša oblika diagramov. Prikazujejo odnose podrejenosti in nadrejenosti oziroma odgovornosti. Diagrami poteka prikazujejo sosledje/zaporedje dogodkov. Diagrame uporabljamo za prikaz zaporedja in odnosov, sosledja dogodkov v odvisnosti od časa. S časovnimi trakovi prikazujemo zgodovinsko perspektivo. Diagrami so primerni tudi za prikaz ploščinskih razmerij (npr. tlorisi prostorov, prerezi izdelkov in zemljevidi).

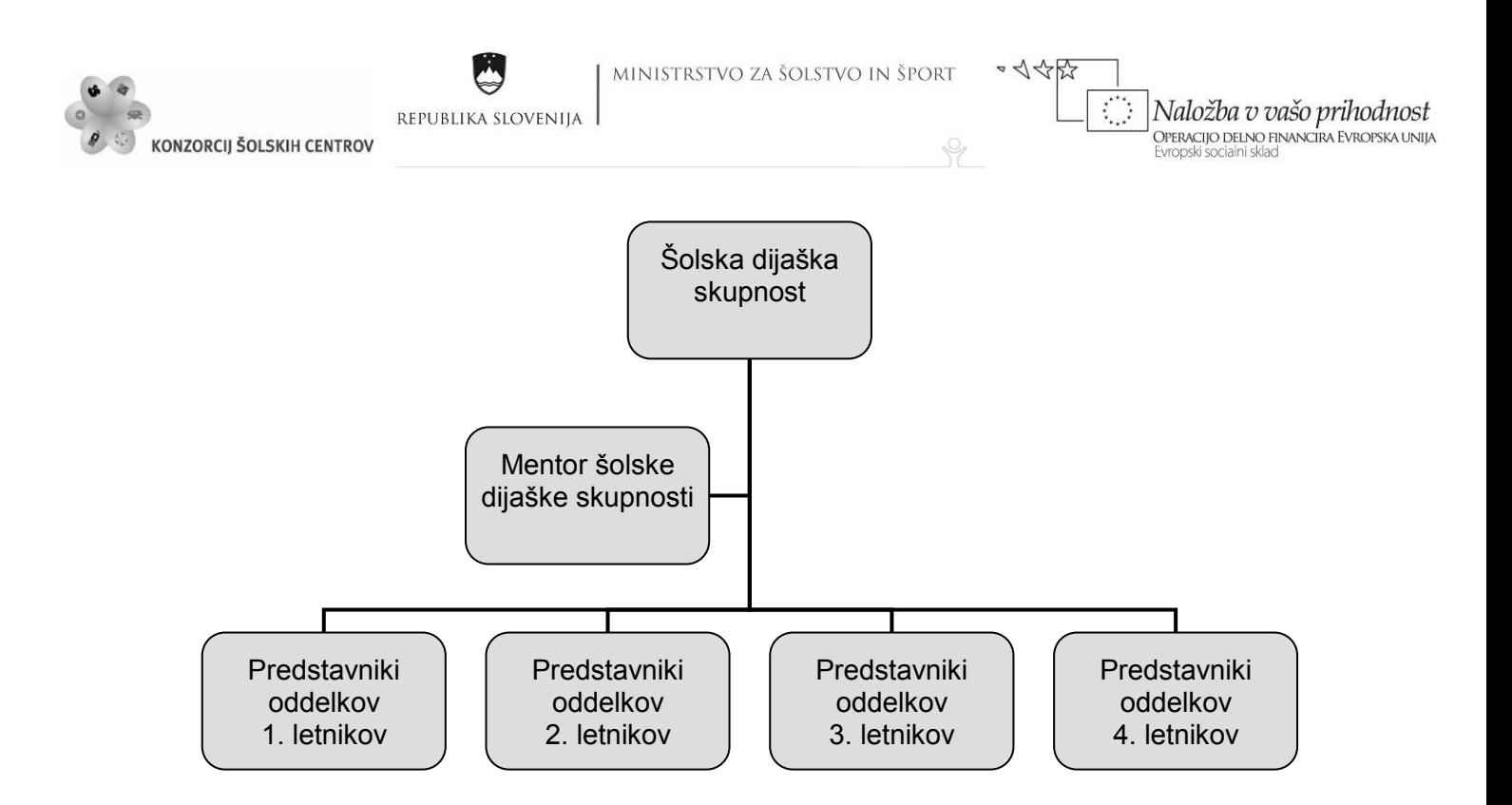

Slika 32: Organigram (vir: Golob, L. za Učno gradivo).

<span id="page-45-2"></span><span id="page-45-0"></span>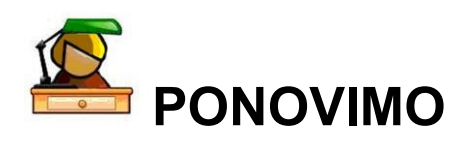

Z uporabo programov MS Excel in MS Word je izdelava grafikonov in diagramov zelo preprosta. Programa si spoznal pri modulu Informacijsko-komunikacijska tehnologija. Še sam izdelaj različne grafikone in diagrame. Pazi da boš glede na namen izbral pravilno obliko.

# <span id="page-45-1"></span>*Izdelek v obliki projektnega dela*

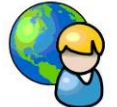

Značilnost izdelka v obliki projektnega dela je, da obravnava življenjske, praktične situacije s strokovnega področja in ima za dijaka določen praktični pomen.

Osnovna značilnost projektnega dela je kompleksnost problema, ki ga ni mogoče obravnavati v okviru posameznega predmeta, temveč v povezavi prakse z več strokovnimi ali splošnimi predmeti. Projekt je praviloma enkratna celota dejavnosti oziroma aktivnosti.

Vsak projekt ima naslov (ime), cilj, vire, sredstva, roke izvedbe, projektno skupino in vodjo projekta. Za projekt je značilno, da ima:

skupne smotre in cilje, opredeljen začetek in konec, opredeljeno zaporedje med seboj povezanih aktivnosti.

Faze projektnega dela:

iskanje idej, načrtovanje izdelka,

Ļ,

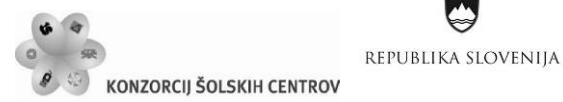

 $-445$ Naložba v vašo prihodnost **OPERACIJO DELNO FINANCIRA EVROPSKA UNIJA** Evropski socialni sklad

izdelava izdelka, predstavitev in zagovor izdelka.

# **Letno poročilo z elementi sporočilne grafike in tabelaričnega stavka**

Cilj je predstavitev poslovnih rezultatov podjetja lastnikom, zaposlenim, poslovnim partnerjem in vsem, ki se za podjetje zanimajo.

Cilj dosežemo s prikazom informacij, ki ustrezajo naslednjim kakovostnim merilom: pomembnost, zanesljivost, primerljivost, razumljivost, popolnost, objektivnost, previdnost, pravočasnost.

## **Navodila**

Za izdelek v obliki projektnega dela si izberi podjetje, ustanovo, klub oziroma področje dejavnosti, ki te zanima, in boš o tem lahko pridobil veliko zanimivih informacij. Izdelal boš letno poročilo z elementi sporočilne grafike in tabelaričnega stavka v obliki, primerni za tisk in objavo na spletu.

## **Elementi izdelka**

Glede na izbrano področje dejavnosti izberi/izdelaj elemente njegove celostne grafične podobe: izberi ime, izdelaj zaščitni znak, določi primerne barve, vrste pisave, tipografski slog, načrt in zrcalo strani.

Zbrane podatke o izbranem področju dejavnosti predstavi z najprimernejšimi elementi tabelaričnega stavka: razpredelnico ali preglednico.

Za grafični prikaz podatkov izdelaj različne elemente sporočilne grafike: diagram in grafikone.

# **Kriteriji za izdelek – akcidenčno tiskovino**

Format: A4

Obseg: minimalno 12 strani + ovitek.

Obseg besedila: najmanj 6000 znakov.

Izdelani in uporabljeni morajo biti vsi elementi celostne grafične podobe.

Izdelani in uporabljeni morajo biti vsi elementi tabelaričnega stavka in sporočilne grafike.

# **Izvedba**

Izvedi prelom letnega poročila.

Naredi poskusni odtis in ga oddaj lektorju in korektorju.

Vnesi popravke in izvedi pregled dokumenta.

Izdelaj obe PDF datoteki (za tisk in splet).

Pripravi se na predstavitev in zagovor svojega izdelka.

# *Pri delu si lahko pomagaš z odgovori na naslednja vprašanja in priloženim povzetkom:*

Kateri so standardizirani formati papirja?

V katerem programu in na kakšen način boš za tisk pripravil slikovno gradivo?

Ŷ

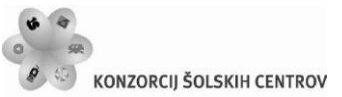

REPUBLIKA SLOVENIJA

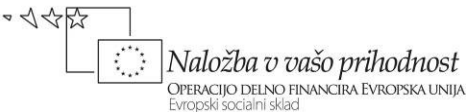

Kateri program boš uporabil za prelom strani? Opiši potek dela v programu za prelom strani. Katero vrsto paginacije boš uporabil v letnem poročilu? V čem se razlikujeta lektura in korektura? Kako se razlikujeta izdelani PDF datoteki?

*Lastnosti dokumenta določamo na podlagi prejetega materiala, navodil in želja naročnika ali grafičnega oblikovalca. Prelom in oblikovanje strani potekata v programih za prelom strani, ki nam omogočajo kreativno in fleksibilno sestavljanje elementov (teksta, slik in grafike oz. risb) na posamezni strani publikacije.*

# **Izdelava PDF datoteke za tisk in splet**

Pred izdelavo PDF datotek moramo vedeti kakšne so zahteve naročnika, kje in za kakšen namen jih bo uporabljal. Poznati moramo osnovne značilnosti posameznega formata PDF, vedeti moramo ali bomo dokument barvno upravljali. Pri barvnem upravljanju moramo biti posebej pozorni, kako bomo izbrali nastavitve, dobro moramo poznati proces barvnega upravljanja.

*Barvno upravljanje v reprodukcijskem procesu obravnava modul grafični reprodukcijski sistemi, informacije so dostopne v učnem gradivu Barve, barvna metrika, barvno upravljanje.*

V InDesignu lahko izdelamo različne formate PDF datotek. Izdelamo lahko PDF datoteke, primerne za prenos po elektronski pošti, multimedijske PDF datoteke, ki vsebujejo hiperpovezave, interaktivne gumbe in zvok ali pa izdelamo PDF datoteke, primerne za tisk. V spustnem seznamu pogovornega okna *Export Adobe PDF* lahko izbiramo med različnimi vrstami vnaprej pripravljenih nastavitev za izvažanje (glej sliko 33). Vsaka je opisana v polju *Description*, poznavalci pa lahko pripravijo tudi pogovorno okno z lastnimi nastavitvami (*File→Adobe PDF Presets→Define*).

*High Quality Print* je nastavitev izvoza za dokumente, ki se bodo natisnili s kakovostnimi tiskalniki za poskusni tisk. Ločljivost barvnih in večtonskih slik je 300 ppi, enotonskih 1200 ppi, grafični elementi obdržijo izvirne barvne opise. V dokument se vključijo vse pisave.

*PDF/X-3:2002*, na podlagi formata PDF 1.3 dopušča uporabo grafičnih elementov s procesnimi barvami CMYK, posebne barve, elemente RGB z barvnimi profili in neodvisne barvne opise CIELAB.

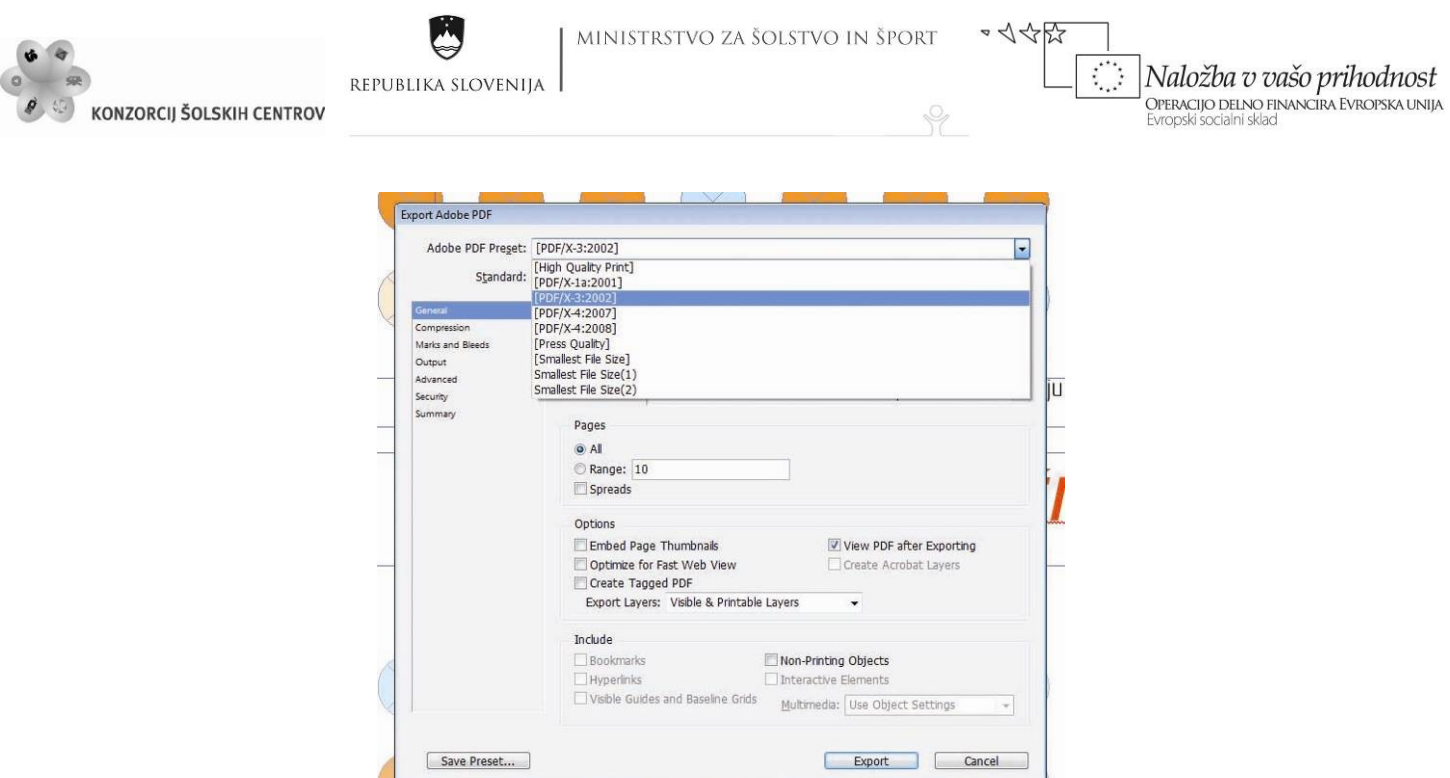

<span id="page-48-0"></span>Slika 33: Spustni seznam pogovornega okna *Export Adobe PDF* (vir: Molek, I. za Učno gradivo).

*PDF/X-3:2003*, na podlagi formata PDF 1.4 dopušča tudi uporabo medijsko nevtralne definicije barv v neodvisnem barvnem prostoru CIELAB, zato pretvarjanje barv ni potrebno. Izberemo funkcijo *No Color Conversion* v polju *Color.* V polju *PDF/X – Output Intent Profile* pa izberemo tisti barvni profil, ki opisuje razmere, v katerih naj bo dokument natisnjen. Pretvarjanje barv in izdelava ustreznih barvnih izvlečkov poteka med procesiranjem na rastrskem računalniku. Seveda ne gre prezreti, da mora vse navedene možnosti podpirati tudi tehnološki proces, kateremu so dokumenti namenjeni.

*PDF/X-4*, je glede barvnega upravljanja enak kot PDF/X-3, dopušča pa še uporabo transparenc, plastnic, grafičnih elementov v formatu \*.jpeg2000 in pisav *OpenType*. V tehnoloških procesih, ki tega ne podpirajo, so ti dokumenti neuporabni, razen če jih ne pripravimo namensko, torej za določene razmere tiskanja v polju *Color Conversion* izberemo funkcijo *Convert to Destination*.

*Press Quality* so privzete nastavitve, ki jih InDesign ponuja za dokumente Adobe PDF, ki se bodo tiskali v zelo kakovostnem digitalnem ali analognem tisku, vendar ne ustrezajo standardom *ISO/PDF/X*. Tu se skrbi predvsem za kar največjo kakovost upodobitev, zato dokumenti vključujejo vse možne informacije, ki so za to potrebne. Dokumenti temeljijo na formatu *PDF 1.4*, vse barve se pretvorijo v barvni prostor izbranih procesnih barv CMYK, ločljivost je 300 ppi za barvne in večtonske slike, za enotonske slike pa 1200 ppi, vključene so vse pisave in transparence.

*Smallest File Size* (glej sliko 37) je zadnji privzeti izbor nastavitev. Kot pove ime, se podatki skrčijo v največji možni meri za upodabljanje na spletu ali pošiljanje po elektronski pošti. Ločljivost dokumentov je razmeroma nizka, grafični elementi so stisnjeni, kolikor je mogoče. Vse pisave se vključijo, barve pa pretvorijo v izbran barvni prostor, običajno *sRGB.*

Ŷ

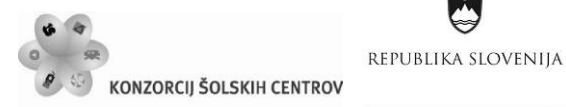

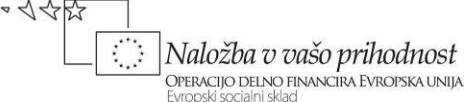

#### **Potek dela**

Izberemo ukaz *File→Export,* v spustnem seznamu *Save as Type* izberemo funkcijo Adobe PDF in izberemo primeren format PDF. S pomočjo nastavitev, ki so nam na voljo v levem delu pogovornega okna *Export Adobe PDF*, lahko določimo še dodatne lastnosti izvoza. Prva funkcija je *General* (glej sliko 34), v polju *Pages* določimo, koliko strani dokumenta bomo izvozili. Če želimo izvoziti vse strani potrdimo funkcijo *All,* sicer v polje *Range* vnesemo številke strani, ki jih želimo izvoziti. S potrditvijo funkcije *Spreads* bo na eni strani izdelan dvostranski dokument, in sicer v primeru, da smo tako določili na začetku izdelave novega dokumenta (*Facing Pages*). Polje *Options* služi za prikaz izvoza, s potrditivjo funkcije *View PDF after Exporting* se takoj po izdelavi odpre dokument v programu *Adobe Acrobat* ali *Adobe Reader* (glej sliko 36). V polju *Include* so funkcije, ki jih potrdimo, kadar izvažamo v format PDF z dinamično vsebino (ko izdelamo zaznamke, dodamo zvok, video ...). Funkcije so aktivne samo, če v spustnem seznamu *Adobe PDF Preset* izberemo *High Quality Print, Press Quality* ali *Smallest File Size*. S funkcijo *Compression* lahko spremenimo stiskanje (kompresiranje) podatkov med izvozom. Primerna je za poznavalce, drugi pa naj raje obdržijo privzete nastavitve. Funkcija *Marks And Bleeds* (glej sliko 35) je namenjena dodajanju tiskarskih oznak in dodatkov na tiskano stran. Funkcija *Output* je namenjena barvnemu nadzoru pri izvažanju dokumenta Adobe PDF, pogovorno okno se spreminja glede na vrsto izbranega formata PDF. Primerna je za poznavalce, drugi pa naj raje obdržijo privzete nastavitve. Možnosti v oknu funkcije *Advance* se spreminjajo glede na izbrano vrsto formata PDF. Katera polja bomo spremenili, je odvisno od značilnosti delovnega procesa (*Workflow*), zato spremembe opravimo le v dogovoru s poznavalci, drugi naj raje uporabijo privzete nastavitve. Funkcijo *Security*  uporabimo, kadar želimo zaščititi svoj dokument. Funkcije so aktivne samo, če v polju *Adobe PDF Preset* v spustnem seznamu izberemo *High Quality Print, Press Quality* ali *Smallest File Size*. Zaščita temelji na geslih za odpiranje (*Document Open Password*) in urejanje dokumenta (*Permissions*).

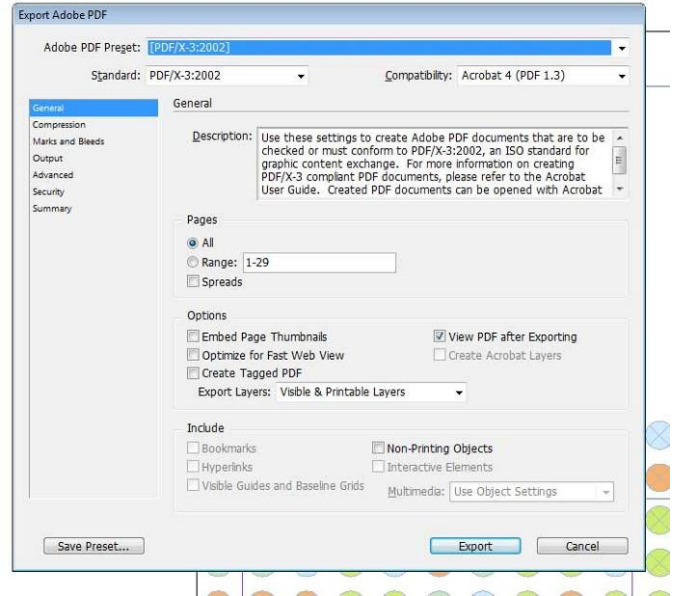

<span id="page-49-0"></span>Slika 34: Funkcija *General* (vir: Molek, I. za Učno gradivo).

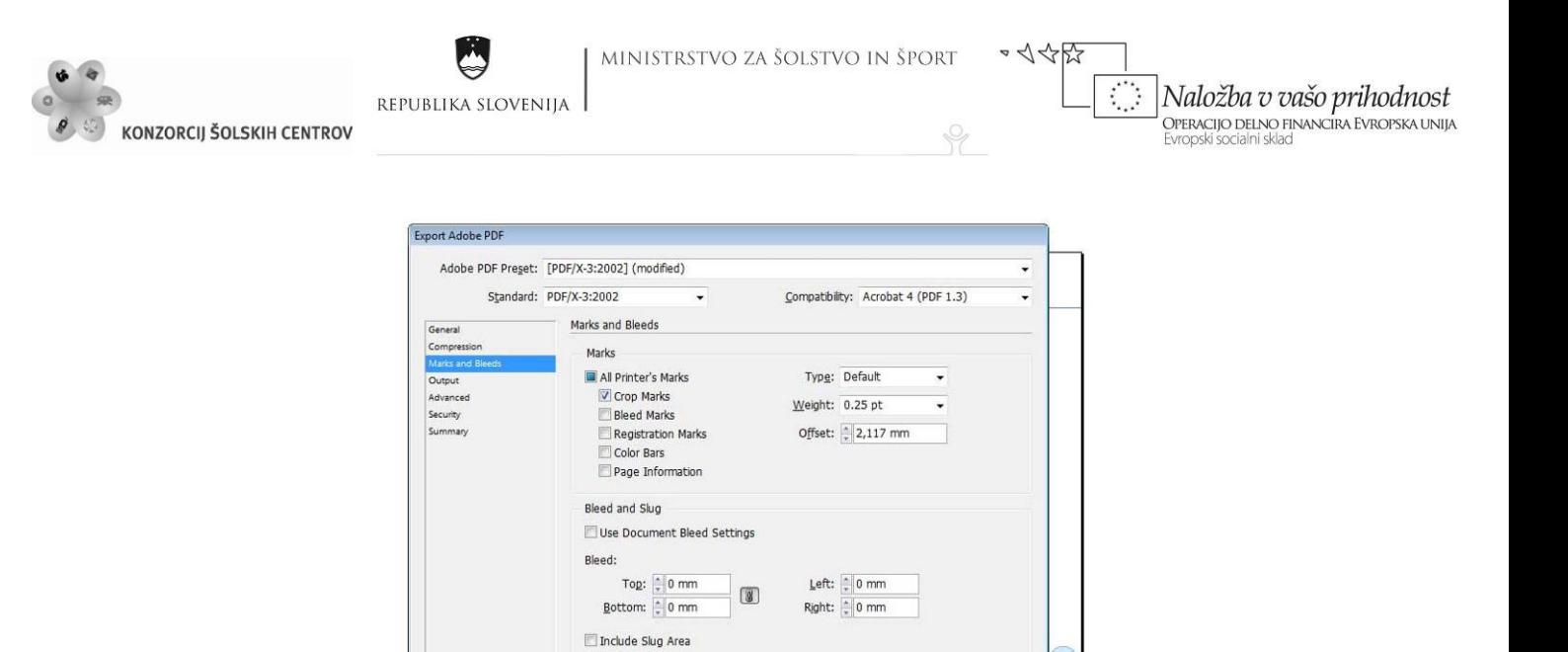

Slika 35: Funkcija *Marks and Bleeds* (vir: Molek, I. za Učno gradivo).

Export Cancel

Save Preset...

<span id="page-50-1"></span><span id="page-50-0"></span>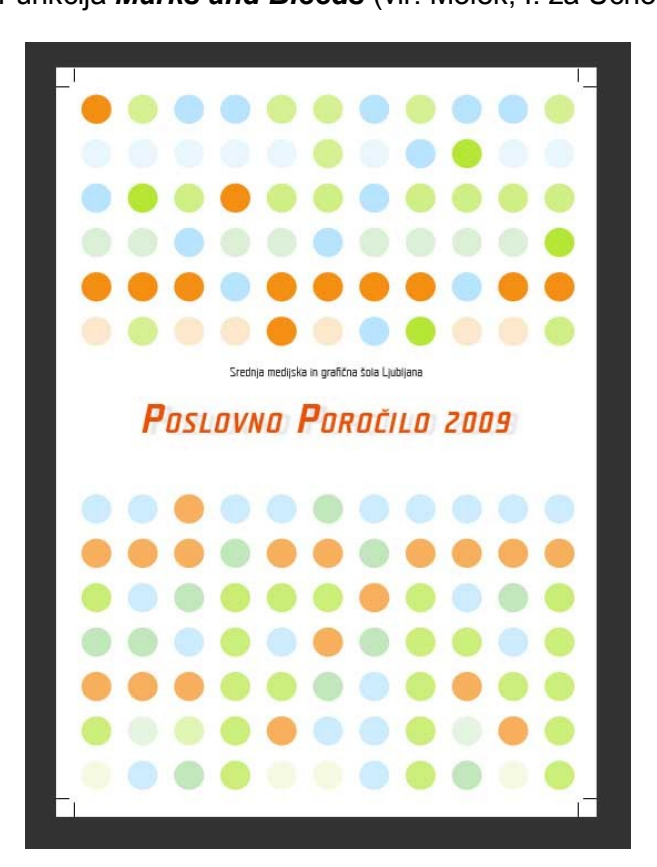

Slika 36: Prikaz strani izdelanega dokumenta PDF z oznakami za porezavo (vir: Molek, I. za Učno gradivo).

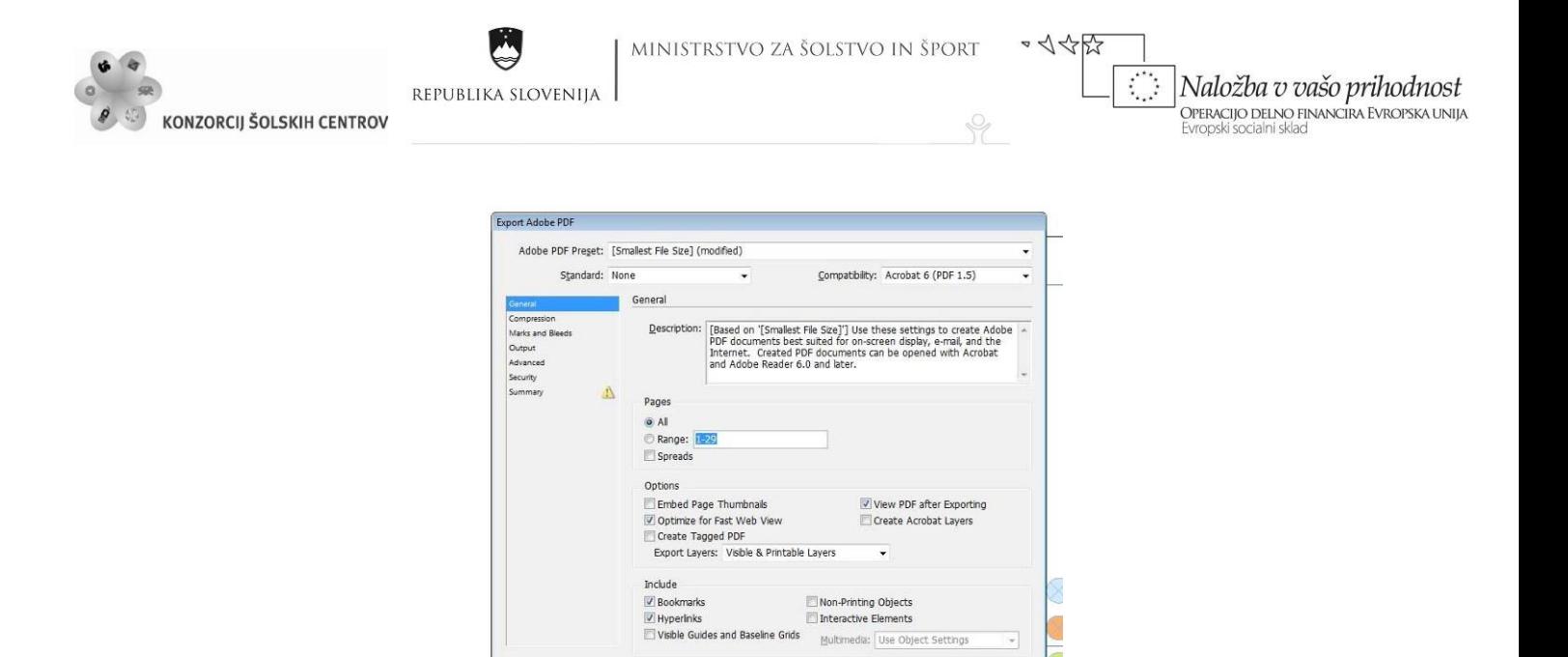

<span id="page-51-0"></span>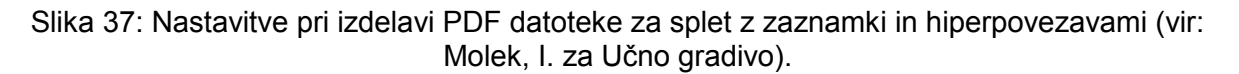

Export Cancel

Save Preset...

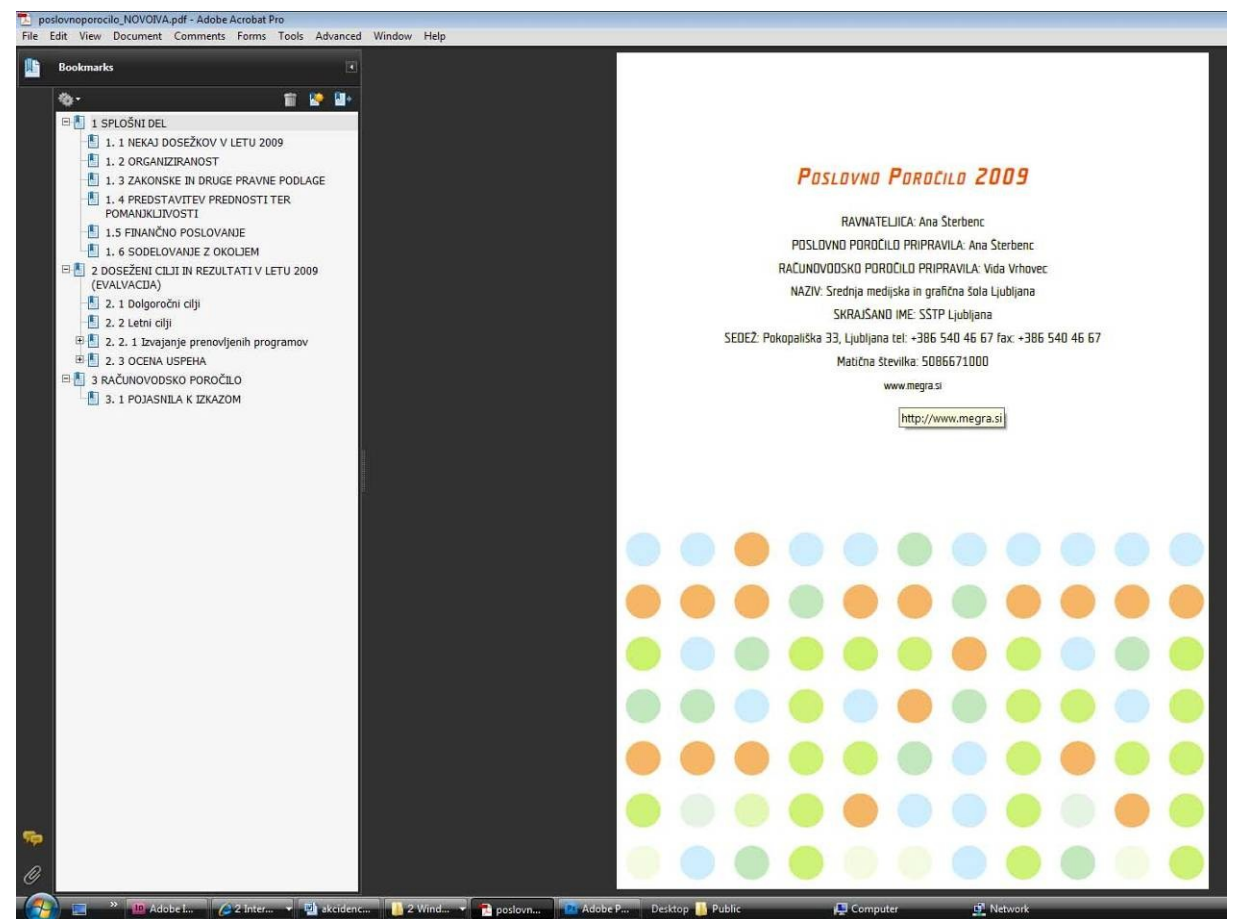

<span id="page-51-1"></span>

Slika 38: Prikaz izdelanega dokumenta PDF z zaznamki (vir: Molek, I. za Učno gradivo).

Ŷ

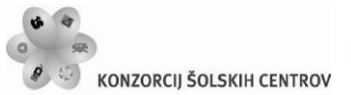

REPUBLIKA SLOVENIJA

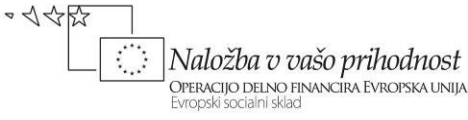

# <span id="page-52-0"></span>**MEDPREDMETNO POVEZOVANJE**

#### **Povezava s slovenščino:**

Pomen jezika v stroki.

Pravopis (raba velikih in malih črk, pisanje prevzetih besed, raba ločil, pisanje skupaj oziroma narazen, deljenje).

Oblikoslovje.

Uradovalna besedila, reklamno besedilo.

#### **Povezava z matematiko:**

Geometrija v ravnini.

## **Povezava s tujim jezikom:**

Izdelava slovarja strokovnih izrazov. Branje in razumevanje strokovne literature v tujem jeziku. Iskanje spletnih dokumentov s pomočjo ključnih besed, zapisanih v tujem jeziku.

#### **Povezava z umetnostjo**

Prostorsko oblikovanje in vizualne komunikacije.

#### **Povezava z grafičnim oblikovanjem:**

Osnovni likovni elementi.

Oblikovanje likovne kompozicije z uporabo likovnih spremenljivk in načel likovnega reda povezovanje črke in oblike.

Realizacija lastne oblikovalske zamisli in ocenjevanje kvalitete lastnega likovnega dela ter dela grafičnega oblikovanja nasploh (povezuje ploskev, volumen, prostor, obliko in funkcionalnost, razume pravila proporca ter obvlada enotnost v grafičnem oblikovanju). Barvni krog, barvno telo, psihološki vplivi barve.

## **Povezava z grafičnimi in medijskimi procesi:**

Komuniciranje in vizualno komuniciranje. Naravoslovje tehnoloških procesov. Grafični proces.

## **Povezava z informacijsko-komunikacijsko tehnologijo:**

Informacijski sistem in informacijska pismenost.

Uporaba programov za organizacijo besedil, podatkov, datotek in map.

Različna računalniška omrežja in elektronske komunikacije.

Programski paket za urejanje besedil MS WORD (pisanje, oblikovanje in tiskanje besedil, vnos slik, tabel in grafikonov v besedilo).

Elektronske preglednice (programski paket MS EXCEL), uporaba formul, ustvarjanje različnih tabel in grafikonov).

## **Povezava s tipografijo in reprodukcijo:**

Razvoj pisave, črkovni slogi, tipografska pravila in osnove stavljenja. Predloge za reprodukcijo.

P

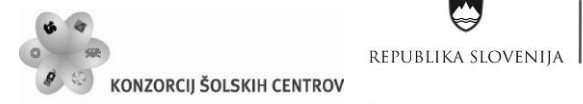

~ 人々好 Naložba v vašo prihodnost **OPERACIJO DELNO FINANCIRA EVROPSKA UNIJA**<br>Evropski socialni sklad

Delo s programi za obdelavo vektorske grafike. Digitalna obdelava slikovnega gradiva. Osnove programa za prelom strani.

Q

# **Povezava z izražanjem s sliko in zvokom**

Osnove fotografije, fotografska kompozicija.

Ŷ

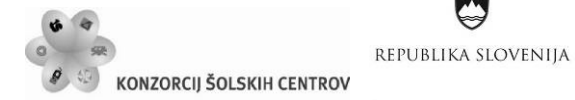

 $\sim$  1455 Naložba v vašo prihodnost OPERACIJO DELNO FINANCIRA EVROPSKA UNIJA Evropski socialni sklac

# <span id="page-54-0"></span>**LITERATURA IN VIRI**

Butina, M. (1992). *Elementi likovne prakse.* Ljubljana : Mladinska knjiga.

Butina, M. (2000). *Mala likovna teorija.* Ljubljana : Debora.

Kovačev, N. (1997). *Govorica barv.* Ljubljana : Prešernova družba, Vrba.

Kumar, M. (1993). *Tehnologija grafičnih procesov.* Ljubljana : Tehniška založba Slovenije.

Kumar, M. (2008). *Tehnologija grafičnih procesov.* Ljubljana: Center RS za poklicno izobraževanje.

Mesaroš, F. (1985). *Tipografski priručnik.* Zagreb : Grafički obrazovni centar.

Molek, I. (2004). *Celostna grafična podoba Turističnega društva Kostanjevica na Krki*. Diplomsko delo. Ljubljana: Naravoslovnotehniška fakulteta, Oddelek za tekstilstvo, Grafična tehnika.

Molek, I. (2010). *Adobe InDesign CS4.* Ljubljana : Tehniška založba Slovenije.

Mollerup, P. (1997). *Marks of excellence.* London : Phaidon Press.

Morgan, L. C. (1999). *Logo, identity, brand, culture.* Watson-Guptill Publications RotoVision.

Možina, K. (2003). *Knjižna tipografija.* Ljubljana : Filozofska fakulteta, Oddelek za bibliotekarstvo in Naravoslovnotehniška fakulteta, Oddelek za tekstilstvo.

Mrak, S. (1972). *Ročni stavec 2. del.* Ljubljana : Šolski center tiska in papirja.

Mrak, S. (1980). *Tehnologija stavljenja 3.* Ljubljana : Zavod SR Slovenije za šolstvo, Tehniška založba Slovenije.

Paradiž, J. (1971). *Ročni stavec 1. del.* Ljubljana : Šolski center tiska in papirja.

Parker, R. C. (1997). *Grafično oblikovanje.* Ljubljana : Pasadena.

Repovš, J. (2005). *Celostna grafična podoba.* Ljubljana : Studio Marketing.

Splet. Golob, L. in Molek, I. (2009). *Knjiga [\(Tipografija in reprodukcija](http://munus2.tsckr.si/gradiva/LeaGolob_IvaMolek/LeaGolob_IvaMolek.zip)* )*.* V Gradiva MUNUS 2. Pridobljeno 10. 6. 2010 iz

[http://munus2.tsc.si/index.php?option=com\\_content&view=category&layout=blog&id=24&Itemid=48](http://munus2.tsc.si/index.php?option=com_content&view=category&layout=blog&id=24&Itemid=48)

Splet. Pridobljeno 16. 6. 2010 iz <http://www.finance.si/22693/Oblikovanje-letnega-poro%E8ila>

Trstenjak, A. (1996). *Psihologija barv.* Ljubljana : Inštitut Antona Trstenjaka za psihologijo, logoterapijo in antropohigieno.